## -ÚŽŸ∏@WinZip Self-Extractor 2.1

 $\Box$ Å $\Box$ ‰,É•K, , , "C,Ý,,¾,<sup>3</sup>,¢

□@WinZip Self-Extractor 2.1, ifwf<fvfgfsfbfN, i^E ‰º,ì'Ê,è,Å,·□BfEfBf"fhfE,©,ç,Í,Ý□o,µ,Ä"Ç,ß,È,¢•¶Žš,ÍfXfNf□□[f‹fo□[,ðŽg,Á,Ä"Ç,ñ,Å,,¾,¾,口Bfwf‹fv,ÌŽg p•û-@,É,Â,¢,Ä,Í[]A[**F1]** fL[][,ð‰Ÿ,µ,Ä,,¾,¾ q[]Bfwf‹fv,Ì[]î•ñ,ð[]‡"Ô,É"Ç,ñ,Å,¢,,É,Í[]Afwf‹fv,Ìfc[][f‹fo[][,Ì **[>>]** ,Æ [<<] f{f^f",ðŽg,Á,Ä,,¾,¾,¢∏B

### fx∏[fVfbfN

 $2^{\prime}$  - 1  $\cdot$  0 -  $\circ$  /  $2^{\prime\prime}$   $\ddot{u}$   $\cdot$  à fvf∏fOf‰f€, IŠT-v fRfs∏f‰fCfq/f‰fCfZf"fX/•Û∏Ø

·]‰¿"Åf‰fCfZf"fX

fo∏fWf‡f"—š—ð

 $P&A,\ddot{O},\ddot{I},\ddot{-}\hat{a},\text{d}\Box\ddagger,\ddot{I},\ddot{I}$ 

Ž©ŒÈ"WŠIftf@fCf<,É,Â,¢,Ä

WinZip Self-Extractor , Æ Personal Edition, I a, ¢

WinZip,É,Â,¢,Ä

ŽÓŽ«

### $fTf$  $\Box$ [fg

faf‰fuf<fVf... ∏fefBf"fO

faf"fa∏•f`fbfvfX

f\ftfgfEfFfAfCf"fXfg∏f<—p,lŽ©ŒÈ"WŠJftf@fCf<,l∏ì∏¬,É,Â,¢,Ä,lf`fbfv

### "®[]ìŠÂ‹«[]AfCf"fXfg[][f‹[]AfAf"fCf"fXfg[][f‹

"®∏ìŠÂ‹« WinZip Self-Extractor "z . zftf@fCf fCf"fXfg[][f< fAf"fCf"fXfg∏f< '€∏ì∙û-@ Ž©ŒÈ"WŠIftf@fCf<, Inn-WinZip Self-Extractor fEfBfU∏fh, IŽq—p

fRf}f"fhf‰fCf"flfvfVf‡f"

Ž©ŒÈ"WŠ|ftf@fCf<, ðŽÀ∏s, ·, é

### $, 2^{\prime}$   $\cap$  1

,<sup>2</sup>′∏•¶•û-@,É,Í∏A^ȉº,Ì5,Â,ª, ,è,Ü,∙∏B

#### 1. "dŽqf<sub>□</sub>[f<

Πu<u>"o~^—pŽt∏v,É•K—vŽ-∏€,</u>ð<Ľ"ü,μ∏A^ȉº,Ì^¶∏æ,Éf∏∏[f<,μ,Ä,,¾,ª,¢∏B

NIFTY-Serve : PAF02461 F-mail : paf02461@niftyserve.or.jp

#### 2. FAX

Πu<u>"o<sup>~</sup>^—pކ</u>∏v,É•K—vŽ-∏€,ð‹L"ü,μ∏A^ȉº,Ì^¶∏æ,ÉFAX,μ,Ä,,¾,<sup>ҙ</sup>,¢∏B

**FAX**  $:0425-35-9902$ 

#### $3.$  " $d$  b

,¨"d~b,É,æ,é,²′[]•¶,àŽó,¯•t,¯,Ä,¨,è,Ü,·,ª[]A,È,é,×,<mark>"dŽqf[][][f‹,©FAX</mark>,Å,¨Šè,¢'ν,μ,Ü,·[]B

**TEL** : 0425-35-9901

#### 4. NIFTY-Serve flf"f‰fCf"fVf#fbfsf"fO

GO SPANDA ,Å[]u,o[]•,`fXfe[][fVf‡f"[]v,É"ü,è[]A []u2. ,o[]•,`fVf‡fbfsf"fO[]v,ð'I'ð,µ,Ä,,¾,<sup>3</sup>,¢[]Bfgfbfvf[]fjf… [][,Ì,²—~—p•û-@,ðŽQ[]Æ,μ[]Aflf"f‰fCf",Å,ÌŽwަ,É[]],Á,ÄŽè'±,«,ð[]s,Á,Ä,,¾,¾,∃ []B

#### '∏^Ó‼

flf"f‰fCf"fVf‡fbfsf"fO,Å,Ì,¨Žx•¥,¢—¿‹à'ÌŒn[]A[]¤•i,Ì"'—,É,Â,«,Ü,µ,Ä,Í[]A []u,<u>?"ü‹à</u>[]v,Å[]à-¾,¾,ê,Ä,¢ ,é,à,Ì,Æ^Ù,È,è,Ü,·,Ì,Å□A•K, ,,<sup>2</sup>—~p•û-@,ð,¨"Ç,Ý,,¾,<sup>3</sup>,¢□B fIf"f‰fCf"fVf‡fbfsf"fO,Å,Í-^ŒŽ,Ì,¨"f"¾∏¤•i,â∏AfZ∏[f<,ð∏∏Žž∏s,Á,Ä,¨,è,Ü,∙,Ì,Å∏A∏¥"ñ^ê"x,¨— §,¿Šñ,è,,¾, ${}^3$ , $\phi$ 

#### 5. fCf"f^[[flfbfg

fCf"f^[][flfbfg,Ì[]uP&AfVfFfAfEfFfA fz[][f€fy[][fW[]v,©,ç,à,<sup>2</sup>'[]•¶,Å,«,Ü,·[]BŠefvf[]fOf‰f€,Ì[]Đ ‱îfy□[fW,É, ,é□u′□◆¶f{f^f"□v,ð‰Ÿ,·,Æ□A,¨-¼'О□A,²□Z□Š"™,ð"ü—Í,µ,Ä,¢,½,¾,,ӕ,¤ ,É'[]•¶[]',ªŒ»,ê,Ü,·[]B[]Ú,μ,,Ífy[][fW,Ì[]à-¾,ð,¨"Ç,Ý,,¾,¾,q[]B

### ,<sup>2"</sup>ü<à

<u>Πu,<sup>2</sup>'Π•¶Π</u>ν,Ì,¢, ,,ê,©,ÅΠΑ"ο~^—pކ,ð'—•t,μ,½Œã∏Α^ȉº,Ì,¢, ,,ê,©,Ì•û-@,Å,<sup>2</sup>"ü<à,-,¾,¾(□B,½,¾,μ□A□u4.NIFTY-Serve fIf"f‰fCf"fVf‡fbfsf"fO□v,Ì□ê□‡,Í□AfIf"f‰fCf"□ã,Å,Ì□à–¾,É□],Á,Ä,-, $\frac{3}{4}$ , $\frac{3}{4}$ , $\frac{1}{4}$   $\Box B$ 

### **O`U**∏Ö∙X—

"o~^—pކ,ð'—•tŒã∏A—X•Ö‹C,É"õ,¦•t,¯,Ì∏U'Ö—pކ,ðŽq,Á,Ä∏A"o~^—¿‹à,É∏Á"ï∏Å,ð <mark>‰ÁŽZ,µ,½<àŠz,ð∏A^ȉº,ìŒû∏À,É,<sup>2</sup>"ü‹à,,¾,¾日B—á,¦,Γo~^—¿‹à,ª4,500‰~,ì∏ê∏‡∏A4,500‰~+</mark> (4,500[]~0.05) = 4,725‰~ ,Æ,È,è,Ü,·[]B[]½,É[]\,µ-ó,²,´,¢,Ü,ʲ,ñ,ª[]A[]U'ÖŽè[]"—¿,Í,¨‹q—l• ‰'S,ÅŒäŠè,¢'v,μ,Ü,·□B,È,¨'——¿,ĺP&AfVfFfAfEfFfA,ª•‰'S,¾,Ä,¢,½,¾,«□A□¤•i,ĺ"ü‹àŠm"FŒã,Ì—X'— ,Æ,È,è,Ü,∙∏B

'∏^Ó‼

—X•Ö[]U'Ö,Í[]A[]U'ÖŽè'±,«Œã[]A"ü‹àŠm"F,Ü,Å,É4[]`5"ú,©,©,è,Ü,∙,Ì,Å[]A,»,Ì∙ª'— •t,ª'x,ê,Ü,·□B,¨‹},¬,Ì□ê□‡,Í□A□U'Ö—pކ,Ì□T,¦,ðP&AfVfFfAfEfFfA,Ü,ÅFAX,μ,Ä,¢,½,¾,,Æ□A'□,-,∙,Ý,Ü,∙∏B

 $-1/4$   $\left\langle \right\rangle$ Ξ∏À"Ô∏†: 00160-0-611599

#### ∢â∏s∏U∏ž

<u>"o~^—pކ</u>,ð'—•tŒã∏A"o~^—¿<à,É∏Á″ï∏Å,ð‰ÁŽZ,µ,½<àŠz,ð∏A^ȉº,ÌŒû∏À,É,²"ü<à,,¾,¾,fl∏B"o~^— ; <à,ª4,500‰~,Ì∏ê∏‡∏A4,500‰~ + (4,500∏~0.05) =4,725‰~,Æ,È,è,Ü,∙∏B∏½,É∏\,µ-ó,²,´,¢ ,Ü,મ,ñ,ª∏A∏U∏žŽè∏"—¿,Í,¨‹q—l•‰'S,ÅŒäŠè,¢'v,µ,Ü,∙∏B,È,¨'——¿,ÍP&AfVfFfAfEfFfA,ª•‰'S,¾,Ä,¢ ,½,¾,«[]A[]¤•i,ĺ"ü‹àŠm"FŒã,Ì—X'—,Æ,È,è,Ü,∙[]B

 $-1/4<sup>2</sup>$  $: (-L)$  fs $\Box$ [fAf"fhfG $\Box$ [

∏U∏ž∏æ 

#### Œ»<à<sub>[1</sub>'—

<u>"o~^—pކ,</u>ŏ"••,µ∏A"o~^—¿‹à,É∏Á"ï∏Å,ŏ‰ÁŽZ,µ,½‹àŠz,ð∏A^ȉº,Ì^¶∏æ,É,¨'—,è,,¾,¾,¢∏B"o~^— ¿<à,ª4,500‰~,Ì∏ê∏‡∏A4,500‰~ + (4,500∏~0.05) = 4,725‰~ ,Æ,È,è,Ü,∙∏B,È,¨∏¤∙i,Ì'—— .jĺP&AfVfFfAfEfFfA,ª•‰'S,¾,Ä,¢,½,¾,«∏A∏¤•i,Í—X'—,Æ,È,è,Ü,∙∏B∫

 $^{\circ}$ ¶ $\Box$ æ : P&AfVfFfAfEfFfA

: []§190 "Œ<ž"s—§[]ìŽs[]ã[]»'¬1-3-6-2 ∏Z∏Š

### fNfŒfWfbfgfJ∏[fh

fNfŒfWfbfgfJ[][fh,Í[]AMASTER[]AVISA[]ADC[]AAMEX,Ì,Ý,<sup>2</sup>—~p,É,È,ê,Ü,·[]B<u>"o~^—pŽt,</u>ÉfJ[][fh,ÌŽí— P,Æ"Ô∏†∏A—LŒøŠúŒÀ,ð-¾<L,µ∏AFAX∏A—X•Ö∏A,Ü,½,Í"dŽɑf∏∏f‹,ÅP&AfVfFfAfEfFfA,Ü,Å,¨'—,è,-,¾,¾,¢□B,¨Žx•¥,¢,Í—,ŒŽ1‰ñ•¥,¢,Æ,È,è□A"o~^—¿<à,É□Á"ï□Å,ð‰ÁŽZ,µ,½<àŠz,ð□¿‹□,¾,Ä,¢ ,½,¾,«,Ü,·∏B—á,¦,Γõ ^ —¿‹à,ª4,500‰~,Ì∏ê∏‡∏A4,500‰~ + (4,500∏~0.05) = 4,725‰~ ,Æ,È,è,Ü,·[]BfJ[][fh[]^—[],ÍP&AfVfFfAfEfFfA,ª[]s,¢[]A[]¤•i,Æ^ê[][],É",,[]ã•[,Ì[]T,¦,ð'—•t,¾,À,¢ ,½,¾,«,Ü,·,Ì,Å[]A,<sup>z</sup>Šm"F,,¾,<sup>3</sup>,¢[]B'——¿,ÍP&AfVfFfAfEfFfA,ª•‰'S,<sup>3</sup>,1,Ä,¢,½,¾,«[]A[]¤•i,Í—X'— ,Æ,È,è,Ü,∙∏B

'î<} • Ö'... •¥, ¢

f"f}fq‰^—A,ª,¨"ĺ,¯,µ,Ü,·,Ì,Å∏A∏¤•iŽó,¯Žæ,莞,É'ã‹à∏i"o~^—¿‹à + 'ã^øŽè∏"—¿∏i∏~1.05,ð,¨Žx•¥,¢,-,¾,¾,¢□B—á,¦,Γo˝ ^—¿‹à,ª4,500‰~,Ì□ê□‡□A(4,500‰~ + 700‰~) □~1.05 = 5,460‰~ ,Æ,È,è,Ü,·□B

- 0 •1⁄2"ú.Ì∏ªŒß.Ü.Å.É.¢.½.¾.¢.½.?'∏•¶.Í∏A-kŠC"<del>`</del>∏A‹ã∏B∏A‰«"ê∏A—£"‡.ð.Ì.¼.«∏A"-"ú"'—.Ì— ,"ú"z'B,Æ,È,è,Ü,∙∏B-kŠC"<del>'</del>∏A‹ã∏B∏A‰«"ê∏A—£"‡,É,¨∏Z,Ü,¢,Ì∏ê∏‡,Í∏A— ,[]X"ú,Æ,È,è,Ü,·[]i^ê•"'n^æ,Å,Í,»,ê^È[]ã,Ì[]ê[]‡,à,²,´,¢,Ü,·[]j[]BŒð'ÊŽ-[jî" ™ ,Å,â,Þ,ð,¦,È,¢[]ê[]‡,Í[]A[]¤•i,Ì,¨"Í,¯,ª'x,ê,é,±,Æ,ª, ,è,Ü,·,Ì,Å[]A, ,ç,©,¶,ß,²—<sup>1</sup>[]<sup>3</sup>,,¾,<sup>3</sup>,¢[]B
- "y"ú,É,²′∏•¶,¢,½,¾,¢,½•ª,É,Â,«,Ü,µ,Ä,Í∏AŒŽ—į,ÌŽæ,è^µ,¢,Æ,È,è,Ü,∙∏B
- □ "ú'†•s∏Ý,Ì,±,Æ,ª'½,¢∏ê∏‡,Í∏A-éŠÔŽw'è∏i-é6Žž,©,ç8Žž,ÌŠÔ,Å,Ì″z'B∏j,Ü,½,Í∏A″z'B"úŽw'è,ð,<sup>?</sup>—~  $p_{1}, \frac{3}{4}, \frac{3}{4}$ ,  $\downarrow$  B
- $\Box$   $[\Box x \cdot i, \dot{E}, \mathcal{E}, \dot{A}, \ddot{A}, i \Box A' \dot{K}\} \cdot \ddot{O}' \dots \cdot \dot{A}, \dot{A}, \ddot{A}, \ddot{A}, \ddot{B}, \ddot{B}, \ddot{C}, \ddot{C}, \ddot{C}, \ddot{C}, \ddot{C}, \ddot{C}, \ddot{C}, \dot{C}, \dot{C}, \dot{A}, \ddot{A}, \ddot{A}, \ddot{A}, \ddot{C}, \ddot{C}, \ddot{C}, \ddot{C}, \ddot{C}, \ddot{C}, \ddot{C}, \ddot{C}, \ddot{C},$ ,Ì∏ê∏‡∏i∏BDOSfO∏f€,Í,Ù,Æ,ñ,C,·,×,ĉÂ″\,Å,·,ª∏AWindowsfvf∏fOf‰f€ , Inê∏‡∏AŽ-'O,ÉP&AfVfFfAfEfFfA,É, ¨-â,¢∏‡,í,<sup>1</sup>,,<sup>3</sup>⁄4,<sup>3</sup>,¢∏B

### NIFTY-Serve fVfFfAfEfFfA'—<à'ã[sfT[][frfX

NIFTY-Serve,É,<sup>2</sup>"ü‰ï,Ì∙û,Í⊡AƒVƒFƒAƒEƒFƒA'—‹à'ã[]sƒT[][ƒrƒX,à,<sup>2</sup>—~p,É,È,ê,Ü,·[]B,½,¾,μ[]A^ȉº,Ì,æ,¤ ,鸤ŒÀ,ª, ,è,Ü,∙∏B

1. ŒÂ∏I‰ï^õ,ÅfNfŒfWfbfgfl∏[fh,ÅŒ^∏Ï,<sup>3</sup>,ê,Ä,¢,é•û,Ì,Ý—~—p‰Â 2.  $\cdot$ ,  $\times$ ,  $\ddot{A}$ ,  $\dot{B}$   $\vee$   $f$   $\Box$  f  $Of\%$  of  $\varepsilon$ ,  $\dot{B}$   $\rightarrow$   $\partial$ ,  $\dot{A}$ ,  $\ddot{B}$ ,  $\dot{C}$ ,  $\ddot{C}$ ,  $\ddot{C}$ ,  $\ddot{C}$ ,  $\ddot{C}$ ,  $\ddot{C}$ ,  $\ddot{C}$ ,  $\ddot{C}$ ,  $\ddot{C}$ ,  $\ddot{C}$ ,  $\ddot{C}$ ,  $\ddot{C}$ 

1.,É,Â,«,Ü,µ,Ä,Í∏AfrfWflfXfAflfEf"fq,ÅNIFTY-Serve,É"ü‰ï,¾ê,Ä,¢,é∏ê∏‡,Í∏A,²—~—p,É,È,ê,Ü,י,ñ∏B2. ,É,Â,«,Ü,µ,Ä[]A'—‹à‰Â"\,Èfvf[]fOf‰f€,Í"o~^—pކ,É[]uSW"Ô[]†[]v,Ì•\‹L,ª, ,è,Ü,·[]B•\‹L,Ì,È,¢ ,à,Ì,É,Â,«,Ü,µ,Ä,Í'¼,Ì,²"ü‹à•û-@,ð,²—~p,,¾,",¢∏B"o~^—pކ,ð'—•tŒã∏A^ȉº,ÌŽè∏‡,É∏] ,Á,Ä'—‹àŽè'±,«,ð∏s,¢,Ü,∙∏B'—‹àŽè'±,«,¾,¯,Å,∙,Æ∏A∏¤•i,Ì'—•t∏æ,ª,í,©,è,Ü,1,ñ,Ì,Å∏A•K, "õ ^ pŽt,ð'—•t,µ,Ä,,¾,ª,¢∏B,È,¨'ã<à,ĺ—,ŒŽ∏ANIFTY-Serve,Ì—~p—;<à,ɉÁŽZ,µ,Ä∏;<∏,ª,ª,Ä,¢  $\frac{1}{2}$ ,  $\frac{3}{4}$ , «, Ü, ·  $\Box B$ 

- 1) GO SWREG ,Å[]ufVfFfAfEfFfAfŒfWfXfgfŒ[][fVf‡f"fZf"f^[][[]v,É"ü,è,Ü,·[]B
- 2)  $f$ [[fjf... $\Box$ [,©,ç $\Box$ u3. '—<à' $\tilde{a}$ [ $\Box$ sfT $\Box$ [frfX $\Box$ v, $\delta'$ l' $\delta, \mu, \ddot{\cup}, \Box B$
- 3)  $\check{Z}\check{Y}$ , $\check{E}\square$ u2. ' $\longrightarrow$ à $fVfXfefE\square V$ , $\delta'I'\delta$ , $\mu,\check{U},\square B$
- 4) '—<àfVfXfef€,©,ç∏A∏u1:fVfFfAfEfFfA"Ô∏†Žw'è∏v,ð'I'ð,µ,Ü,∙∏B
- 5)  $"o"^{\frown}$  pŽt,É, ,é $\Box$ uSW"Ô $\Box$ t $\Box$ v,ð"ü—Í,µ,Ü, $\Box$ B
- 6) fvf[]fOf‰f€,l•â′«[]à-¾,ª•\ަ,¾ê,Ü,·,l,Å[]A•K, Šó-],l,à,l,©,Ç,¤,©Šm"F,µ[]A[]u1:Šó-],·,é[]v,ð'l'ð,µ,Ä,- $, \frac{3}{4}, \frac{3}{4}$ ,  $\downarrow$   $\Box$ B

### $\left[\right]$   $\left[\right]$   $\left[\right]$   $\left[\right]$   $\left[\right]$   $\left[\right]$   $\left[\right]$   $\left[\right]$

[]¤•i,Í[]A"ü‹àŠm"FŒã,Ì—X'—,Æ,È,è,Ü,·[]i'î‹}•Ö'…•¥,¢[]œ,[]j,Ì,Å[]A[]¤•i,Ì"ž'…,É,Í3"ú,©,ç1[]TŠÔ'ö"x,Ý,Ä,¨,¢ ,  $\P$ ,  $B$ ,  ${}^{2}\square$ <sup>3</sup>'m,  $\cdot$ , , , 3/<sub>4</sub>, 3,  $\updownarrow$   $\P$ B

1. ŠCŠO,Ì∏ìŽÒ, ©,ç,¨‹q—l^¶,É∏¤•i,ª'¼'—,<sup>3</sup>,ê,é∏ê∏‡∏B 2. fvf∏fOf‰f€,ÌID"Ô∏†∏i"o<sup>~</sup>^"Ô∏†∏j,ðŽæ"¾,∙,é∙K—v,ª, ,é∏ê∏‡∏B 

 $1.$  $\overline{1}$  $\oplus$ <sup> $\overline{1}$ </sup> $\overline{1}$ 

,<sup>2</sup>"ü<àŒã,¨ŽèŒª,É"Í,,Ü,Å,É[]A'Ê[]í2[]`3[]TŠÔ,©,©,è,Ü,·[]B

 $2.$ , i $\Box$ ê $\Box$ ‡

fVfFfAfEfFfA"Å,ÉID"Ô∏†,ð"ü—Í,∙,é,±,Æ,É,æ,Á,Ä∏A"o<sup>~</sup>^"Å,Æ,È,é,æ,¤,Èfvf∏fOf‰f€,ªŠY"-,μ,Ü,∙∏B á,¦,ÎWinZip,ª,±,ê,É"–,½,è,Ü,∙∏B,²"ü‹àŒã∏A∏ìŽÒ,É,¨‹q—l∏ê—p,ÌID"Ô∏†,ð∏\ D¿,μQA,»,ê,ªŽæ"¾,Å,«ŽŸ'æQAQ¤•i,ŏ"'—'ν,μ,Ü,·QB'ÊQí2Q`7"ú,ÅlD"ÔQ†,ĺŽæ"¾,Å,«,Ü,·,ªQAQìŽO,ÌŽ– []î,É,æ,è'x,ê,é[]ê[]‡,à,²,´,¢,Ü,∙[]B

 $3.$  $\overline{\phantom{a}}$  $\overline{\phantom{a}}$  $\overline{\phantom{a}}$  $\overline{\phantom{a}}$  $\overline{\phantom{a}}$ 

<sub>□¤•i,</sub>É,Â,«,Ü,μ,Ä,Í□A□ÝŒÉ□Ø,ê,É,È,ç,Ê,æ,¤′□^Ó,ð•¥,Á,Ä,¨,è,Ü,·,ª□A-œ^ê,Ì□ê□‡,ÍP&AfVfFfAfEfFfA,©,ç,<sup>2</sup>~A —<sub>[]</sub>,<sup>3</sup>,1,A,¢,½,¾,«,Ü,.jB,Ü,½[]"Ž-[]î,Ė̃,æ,è[]A,<sup>2</sup>′[]•¶,ð,¢,½,¾,¢,Ä,©,ç,Ä,È,¢,Æ[]A"′[],Å,«,Ė,¢fvf[]fOf‰f€<br>,ì[]ê[]‡[]A"ü‰×,Ü,Å,É1[]`2[]TŠÔ,©,©,é[]ê[]‡,ª,?,´,¢,Ü,.[]B,±,Ì[]ê[]‡,É,Â,«,Ü,µ,Ä,à,<sup>2</sup>~A—[]'v,µ,Ü,.[]B

## " $o^{\sim}$ -pŽt

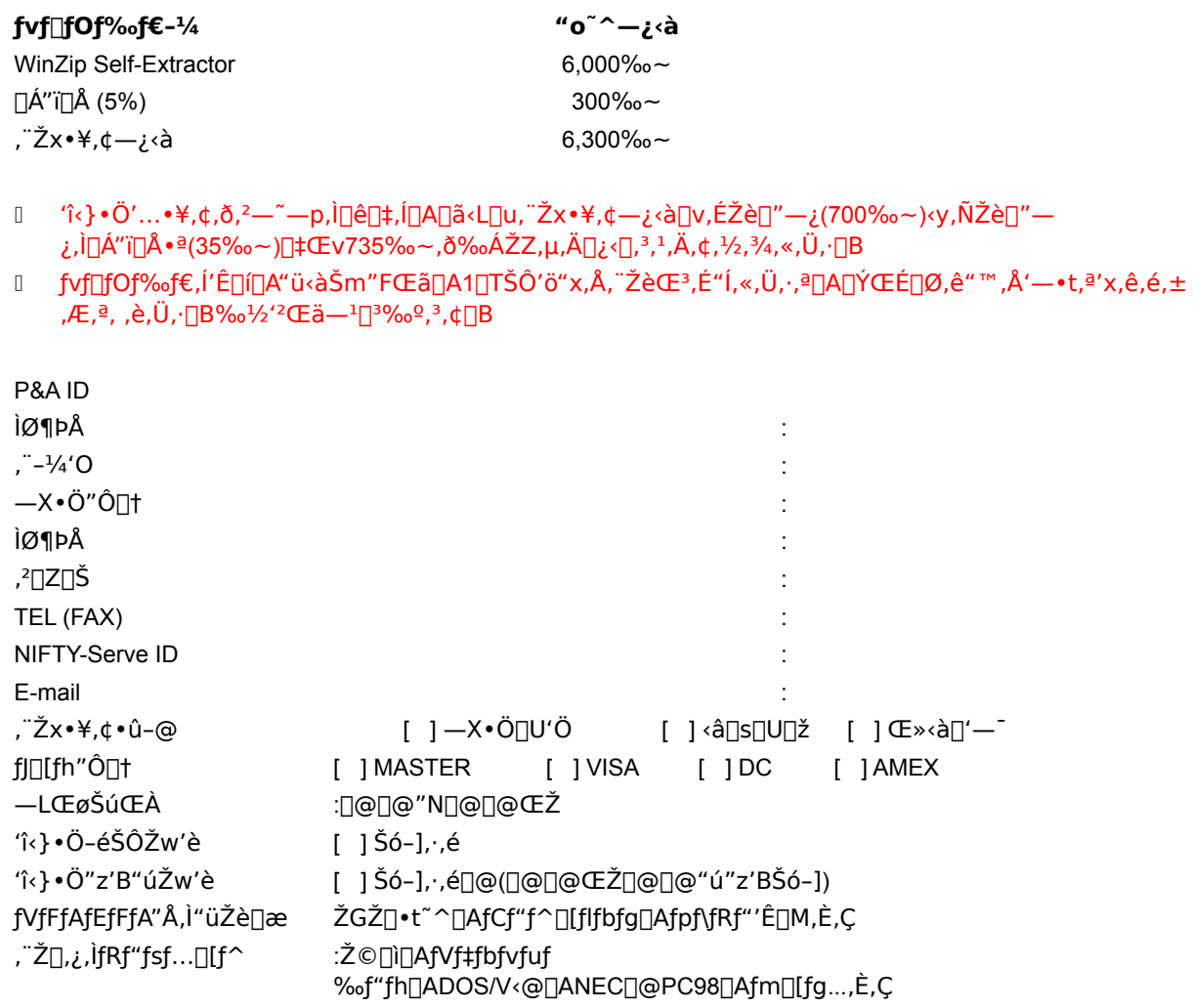

(,È,¨[]A—ÌŽû[]'[]AŒ©[]Ï[]'[]A"[•i[]',È,Ç,ª•K—v,È[]ê[]‡,Í[]A,»,ÌŽ|,²‹L"ü,,¾,¾,q[]B)

### ,<sup>2</sup>′∏^Ó‼

1. [uf][][fh"Ô[]†[]v[]A[]u—LŒøŠúŒÀ[]v,ÍfNfŒfWfbfgfJ[][fh,ð,<sup>2</sup>—~—p,Ì[]ê[]‡,Ì,Ý,<sup>2</sup><Ľ"ü,,¾,<sup>3</sup>,¢[]B

2. [u'î<} • Ö-éŠÔŽw'è[]v[]A[]u'î<} • Ö"z'B"úŽw'è[]v,ĺ'î<} • Ö'... • ¥,¢,ð,<sup>2</sup>—~p,Ì[]ê[]‡,Ì,݉Â"\,Å,·[]B

,±,Ìfwf‹fvftf@fCf‹,É,Í⊡AfCf"fXfg⊡[f‹∙û-@⊡A,<sup>2</sup>′⊡∙¶∙û-@,È,Ç,ªŠÜ,Ü,ê,Ä,¢,Ü,·⊡BWinZip Self-<br>Extractor ,ÌfVfFfAfEfFfA″Å(-¢"o˝^"Å),É,Â,¢,Ä,Í⊡A,<sup>2</sup>′∏∙¶∙û-@,Ì,¨-â,¢⊡‡,í,<sup>ı</sup>^ÈŠO,¨′f,è,¢,½,µ,Ü,·⊡B

# fvf∏fOf‰f€,ÌŠT—v

### WinZip® Self-Extractor, Æ, Í?

D@WinZip Self-Extractor , i Windows flfCfefBfu, IZCEE"WSJftf@fCf<, oDD-, -, eftD[fefBfSfefBD[fvfDf0f%of€ A, [B-{fvf[]fOf‰f€,Å[]ì[]¬,<sup>3</sup>,ê,½Ž©ŒÈ"WŠJftf@fCf‹,ÍŽŸ,Ì,æ,¤,È"),Å[]A Internet ,Å,Ìftf@fCf‹,Ì"z•z,É—,  $\Box$ 'z"I,ÆŒ¼,¦,Ü, $\Box$ B.

- (1) ¡[]",Ìftf@fCf<,ðŠÜ,Þ,±,Æ,ª‰Â"\[]B
- (2) •Ê"r"WŠJfvf⊡fOf‰f€,ð•K—v,Æ,·,é,±,Æ,È,∏A Windows ,ÌfCf"f^[][ftfFfCfX,Å"WŠJ,·,é,±,Æ,ª,Å,«,é[]B
- (3) ftf@fCf<,ª"WŠJ,<sup>3</sup>,ê,½[]Û,É[]AfZfbfgfAfbfvfvf[]fOf‰f€,ðŽÀ[]s,·,é,±,Æ,ª,Å,«,é[]B

D@WinZip Self-Extractor ,Í WinZip,É" <sup>-</sup> D«,<sup>3</sup>,ê,Ä,¢,é <u>WinZip Self-Extractor Personal Edition</u>,Ì<@"\ Šg′£fo∏fWf‡f",Å,∙∏BWinZip,É,Â,¢,Ä∏Ú,µ,¢∏î∙ñ,Í∏A<u>WinZip ,É,Â,¢,Ä,</u>Ì∏€,ðŽQ∏Æ,µ,Ä,,¾,<sup>ҙ</sup>,¢∏B Zip ftf@fCf<∏AŽ©ŒÈ"WŠJftf@fCf<∏AŽ©ŒÈ"WŠJftf@fCf<,ðŽg—p,·,é—~" ∏AWinZip Self-Extractor,Ì'€∏ì•û-@,É,Â,¢,Ä,Í∏A<u>Ž©ŒÈ"WŠJftf@fCf‹,</u>É,Â,¢,Ä,Ì∏€,ðŽQ∏Æ,µ,,¾,¾∏B

#### WinZip Self-Extractor ,  $\mathbf{i} \otimes \mathbf{a}$ "\

- []E ^<sup>3</sup>[]kftf@fCf<,ðŠÈ'P,É"z•z,Å,«,é[]B
- []E [],È,¢fl[][fo[][fwfbfh (flfvfVf‡f",É,æ,Á,Ä12KB,Ü,Å[]¬,<sup>з</sup>,,·,é,±,Æ,ª‰Â"\[]B)
- [E Microsoft® Authenticode™ fefNfmf[]fW, ifTf|[][fg,ðŠÜ, Þ[]A32bit (Windows 95,¨,æ,ÑWindows NT) Ž©ŒÈ"WŠJftf@fCf<,ÌfTf|□[fg
- ΠΕ Windows ,Æ MS-DOS ,Å"WŠJ‰Â"\,ÈŽ©ŒÈ"WŠJftf@fCf<,ðΠìΠ¬,Å,«,éΠBWindows ,Ì,È,¢f†□[fU,Å,àftf@fCf<,ð"WŠJ,∙,é,±,Æ,ª,Å,«,é□B
- []E Ž©ŒÈ"WŠJftf@fCf<,ÉfAfCfRf",ðŽg—p,∙,é,±,Æ,ª,Å,«,é[]B
- ∏E "WŠ|'€∏ì∏I—ªŽž,ÉfRf}f"fh,ŏŽÀ∏s,∴é,±,Æ,ª,Å,«,é∏BŽ©ŒÈ"WŠIftf@fCf<,ÉŠÜ,Ü,ê,Ä,¢ ,éfZfbfgfAfbfvfvf∏fOf‰f€,ðŠÈ′P,ÉŽÀ∏s,∙,é,±,Æ,ª,Å,«,Ü,∙∏B
- ∏E Zip ftf@fCf<, IftfHf<f ∏î•ñ, ÍŽ©"®"I,ɕێ∏, 3,ê,Ü, ∏B
- [E PKZIP 2.04g, Æ 100% ŒÝŠ·[]B

# Ž©ŒÈ"WŠJftf@fCf<,É,Â,¢,Ä

□@,±,ì□€,Å,í□AZipftf@fCf<,ÆŽ©ŒÈ"WŠJftf@fCf<□AŽ©ŒÈ"WŠJftf@fCf<,ì— ′\_,¨,æ,ÑŽ©ŒÈ"WŠJftf@fCf‹,Ì"®[]ì,É,Â,¢,Ä,ÌŠÈ'P,È[]à-¾,ð,µ,Ü,·[]B

### Zip ftf@fCf<,Æ,Í∏H

∏@Zip ftf@fCf<,Í<ÆŠE•W∏€,Ìftf@fCf<^<sup>3</sup>∏k∏AfOf<∏fsf"fO,Ìftf@fCf<Œ`Ž®,Å,·∏B^ê,Â,Ì Zip ftf@fCf<,Í•¡[]",Ìftf@fCf<,ðŠÜ,Þ,±,Æ,ª,Å,«,Ü,∙[]BZip ftf@fCf<"à,Ìftf@fCf<,Í'Ê[Jí^ª[]k,ª,ê,Ä,¢,Ü,∙[]BZip ftf@fCf<,i^ȉº,i,æ,¤,ÉŽg—p,<sup>3</sup>,ê,Ü,∙∏B

- □E Internet ,È,Ç,Å"üŽè‰Â"\,Èftf@fCf‹,Í,Ù,Æ,ñ,Ç Zip ftf@fCf‹,Æ,µ,Ä"z•z,<sup>3</sup>,ê,Ä,¢,Ü,·□BZip ftf@fCf‹,ðŽg p,·,é,Q,Â,Ì—~"\_,Í[]AŠÖ~A,·,éftf@fCf<,ð^ê,Â,Ìftf@fCf<,É,Ü,Æ,ß,é,±,Æ,ª,Å,«,é"\_,Æ[]AZip ftf@fCf<,É,·,é,± ,Æ,Åftf@fCf<fTfCfY,ð□¬,<sup>ҙ</sup>,,µ□Aftf@fCf<,ì"]'—ŽžŠÔ,ð'Z□k,·,é,±,Æ,ª,Å,«,é" ,Å,·□B
- ∏E ŠÖ~A,μ,½•¡∏",Ìftf@fCf‹,ð'—∏M,∙,é,Ì,É"ñ∏í,ɕ֗ ~,Å,·<sub>□</sub>Bftf@fCf<,ð^ê,Â, ¸,Â″z•z,·,é,æ,è,à□A•¡□",Ìftf@fCf<,ðfOf<□[fv‰»,μ□A^ª□k,μ,Ä″z•z,·,é,Ù,¤ ,ªŠÈ'P,Å,∙∏B

Zip ftf@fCf<, I WinZip®, â PKWARE®ŽĐ, I PKZIP®, E,C, Ift∏fefBfŠfefB∏I, Â∏ì∏¬, 3, ê, Ü, ∙∏B

### Ž©ŒÈ"WŠJftf@fCf<,Æ,İ∏H

□@Ž©ŒÈ"WŠJftf@fCf<,Í□A Zip ftf@fCf<,Æ Zip ftf@fCf<,Ì'†□g,ð"WŠJ,·,éf\ftfgfEfFfA,ªŠÜ,Ü,ê,½ŽÀ□s‰Â"\  $(EXE)$ ,  $Eff@fCf<sub>1</sub>,$   $A, \Box B$ 

∏@WinZip Self-Extractor ,É,ӕ,Á,ÄПìП¬,<sup>з</sup>,ê,½Ž©ŒÈ"WŠJftf@fСf<,ªŽÀ∏s,<sup>з</sup>,ê,½∏Û∏Af\_fСfАf∏fОf{fbfNfХ,ª∙∖ ަ,<sup>3</sup>,ê,Ü,·□B,±,Ìf\_fCfAf□fOf{fbfNfX,Å□A"WŠJ□æ,ÌftfHf‹f\_,ð•Ï□X,µ,½,è□A,¢,ë,¢

,ë,ÈflfvfVf‡f",ð"WŠJ'O,É•Ï∏X, ,é,±,Æ,ª,Å,«,Ü, ∏BWinZip Self-Extractor

,É,æ,Á,Ä∏ì∏¬,ª,ê,½Ž©ŒÈ"WŠ|ftf@fCf‹,Í∏A

[]E PKZIP 2.04g ,Æ 100% ŒÝŠ·[]«,ª, ,è,Ü,·,Ì,Å[]AWinZip ,â PKUNZIP ,È,Ç,Ì•W[]€"I,È UNZIP ft□[fefBfŠfefB□[,Å"WŠJ,·,é,±,Æ,ª,Å,«,Ü,·□B

□E 'Ê□í,ÌflfvfVf‡f",Å,Í□AŽ©ŒÈ"WŠJŒ^,Å,È,¢ Zip ftf@fCf‹,É"ä,×,Ä 12КВ ,Ù,Ç'å,«,,È,é,¾,¯,Å,·□В

## Ž©ŒÈ"WŠIftf@fCf<,Ì—̃"

[]@ftf@fCf<,ð"WŠJ,·,é,½,ß,É[]A•Ê"r"WŠJft[][fefBfŠfefB[][,ð—p^Ó,μ,½,è[]A"WŠJft[][fefBfŠfefB[][,ÌŽg—p-@,ð'm,é•K—v,Í, ,è,Ü,י,ñ[]B,Â,Ü,è[]AŽ©ŒÈ"WŠJftf@fCf‹,Í Zip ftf@fCf‹,É,È,¶,Ý,Ì,È,¢[]‰[]SŽÒft[][fU,Éf\ ftfgfEfFfA,ð"z•z, , é,Ì,É∏Å"K,È,Ì,Å, ∏B

WinZip Self-Extractor ,É,æ,Á,Ä[]ì[¬,<sup>3</sup>,ê,½Ž©ŒÈ"WŠJftf@fCf<,ÍflfCfefBfu,È Windows ,Ìfvf[]fOf‰f€,È,Ì,Å[]AMS-DOS,  $\hat{A} \in \text{OC} \pm \hat{A} - 3$ ,  $\oint_{A} f \uparrow \Pi[fU, \hat{A}, \hat{A} \hat{S} \hat{E}^{\prime} P, \hat{E} \hat{Z} q - p, \cdot, \hat{e}, \pm, \frac{1}{2} \hat{A}, \frac{1}{2} \hat{A}, \frac{1}{2} \hat{A} \Pi$ 

### "®∏ì•û-@

WinZip Self-Extractor ,É,Í,Q,Â,Ì•"•ª,ª, ,è,Ü, ;∏B

- 1) WinZip Self-Extractor , IZ © ŒÈ "WŠJftf@fCf<, ð [] i [ ¬ , µ, U, · [ B
- 2) WinZip Self-Extractor ,ªŽ©ŒÈ"WŠ|ftf@fCf‹,ð∏ì∏¬,µ,½∏Û,É∏AŽ©ŒÈ"WŠ|ftf@fCf‹"à,É Self-Extractor ,Ì^ê•",ðŠÜ,Ý,Ü,·□BŽ©ŒÈ"WŠJftf@fCf<,ÉŠÜ,Ü,ê,½ WinZip Self-Extractor ,Ì<@"\ ,É,æ,Á,Äftf@fCf‹,ð"WŠJ,∙,é,±,Æ,ª,Å,«,Ü,∙∏B

Π@Ž©ŒÈ"WŠJftf@fCf<,ðΠΠ¬,·,é,É,ÍΠAWinZip Self-Extractor ,ð<N"®,μΠΑΖip ftf@fCf<,l-1/4'O∏AfIfvfVf‡f"∏AffftfHf‹fq,Ì"WŠ|∏æ∏A"WŠJŒã,ÉŽ©"®ŽÀ∏s,∙,éfvf∏fOf‰f€,ðŽw'è,µ,Ü,∙∏BWinZip Self-Extractor , IDA, ±, ê, ç, IDî • ñ, ð Ž © ŒÈ "WŠJftf@fCf <, É • Û ' ¶, µDAŽÀDs, <sup>3</sup>, ê, ½DÛ, É, ±, ê, ç, IfIfvfVf#f ", ª— Lο,É,È,è,Ü,∙[]B[]Ú,µ,,Í[]A<u>Ž©ŒÈ"WŠJftf@fCf‹,Ì[]ì[]¬</u>,Ì[]€,ðŽQ[]Æ,µ,Ä,,¾,¾,∃,¢[]Bf‰fCfZf"fX,É,Â,¢,Ä,Í[]A<u>f</u> <u>%ofCfZf"fX,</u> Γ∈, δŽQΠÆ, μ, Ä,, <sup>3</sup>/<sub>4</sub>,<sup>3</sup>, ¢ΠΒ

## fRfs∏[f‰fCfg/f‰fCfZf"fX/∙Û∏Ø

### fRfs∏f‰fCfg

□ @WinZip® Self-Extractor Copyright © 1995-1997 by Nico Mak Computing, Inc. All rights reserved.

### f‰fCfZf"fX"<sup>-^</sup>Ó

∏@,±,Ìf\ftfgfEfFfA,ðŽg—p,·,é'O,Ɉȉº,Ì∏ð∏€,Æ∏ðŒ∏,ð,æ,"Ç,ñ,'nº,<sup>з</sup>,¢∏BNico Mak Computing,Inc. ,É,æ,é•Ê,Ìf‰fCfZf"fX,ðŽ[],Á,Ä,¢,È,¯,ê,Î[]A,±,Ìf\ftfgfEfFfA,ÌŽg—p,Í,±,Ìf ‰fCfZf"fX,É"<sup>-</sup>^Ó,µ,½,à,Ì,Æ,Ý,È,<sup>3</sup>,ê,Ü,·∏B

Π@WinZip Self-Extractor ,ÌfVfFfAfEfFfA•]‰¿"Å,Ì"z•z,É,Â,¢,Ä,ÍΠA<u>•]‰¿"Åf‰fCfZf"f</u>X,ÌΠ€,ðŽQΠÆ,μ,Ä,- $, \frac{3}{4}, \frac{3}{4}$ ,  $\downarrow$   $\Box$ B

#### $n_0$ ~ $n_A$

\_@WinZip Self-Extractor ,ì"o˝ ^ ″ŃRƒs⊡[,Í⊡A,P'ä,̃יהוֹבַן fNfXƒeיהוֹל βον/fall (for self-Extractor ,ì"o˝ ^ ″ŃRƒs , Å"z•z‰Â"\,ÈŽ©ŒÈ"WŠ|ftf@fCf‹,ð∏A^ȉº,Ì∏ðŒ∏,̉º,É∏ì∏¬,·,é,±,Æ,ª,Å,«,Ü,·∏B,

Extractor,ªŽq,í,ê,é∏ê∏‡∏A,»,ê,ª,½,Æ,¦^ꎞ"I,ÈŽq—p,Å, ,Á,Ä,à∏A,»,ê,¼,ê,Ìf∏∏fNfXfe∏fVf‡f",É,Â,¢ Ä•Ê∏X,ÌWinZip Self-Extractor,Ì"õ^"Å,ÌfRfs∏,ªŽæ"¾,¾,ê,È,¯,ê,Î,È,è,Ü,<del>'</del>,ñ∏B,±,Ìf ‰fCfZf"fX,Í"<sup>-</sup>Žž,É<¤"<sup>-</sup>,ÅŽg—p,Å,«,Ü,<sup>1</sup>,ñ∏B

WinZip Self-Extractor,É,æ,Á,Ä∏ì∏¬,<sup>3</sup>,ê,鎩ŒÈ"WŠ|ftf@fCf‹,Í∏AWinZip Self-Extractor ,Ì ^ê•",ðŠÜ,Ý,Ü,·∏B

[]E WinZip Self-Extractor,É,æ,Á,Ä[]ì[]¬,<sup>3</sup>,ê,½Ž©ŒÈ"WŠJftf@fCf<,É,Í[]A"ÅŒ,̕یì,<sup>3</sup>,ê,½f\ ftfgfEfFfA⊡A″ÅŒ 'Ì∐[ˈm,»,μ,ÄŽ¯∙Ê[]î∙ñ([]u"WŠJf\ftfgfEfFfA[]v),ðŠÜ,ñ,¾ˆê∙″∙ª,Æ,μ,Ä,ÌWinZip Self-Extractor,ð,»,Ì'¼,Ì,±,Æ,Æ,Æ,à,ÉŠÜ,Þ,±,Æ,É,È,è,Ü,·□B□],Á,Ä"o~^ft□[fU□[,Å,,ê□A'¼,Ì'N,Å,,ê□A,± ,Ì"WŠIf\ftfqfEfFfA,ð•Ï∏X∏E∏C∏ª,∙,é,±,Æ,Í,Å,«,Ü,ユ,ñ∏B,Ü,½, ,È,½,Í∏A,¢,©,È,éŽÒ,É'Î,µ,Ä,à,±,Ì"WŠIf\ ftfgfEfFfA,ð•Ï∏X,·,é<-‰Â,ð—^,¦,é,±,Æ,Í,Å,«,Ü,י,ñ∏B,±,Ìf‰fCfZf"fX"¯^Ó∏',Å-¾Ž¦"I,É"F,ß,ç,ê,Ä,¢ 

 $-\omega - 4$ , i"K—p

[]@,±,Ì"<sup>-</sup>^Ó[]',ÍfRflf`fJfbfg[]B-@,É,æ,Á,Ä"[][§,<sup>3</sup>,ê,Ä,¢,Ü,·[]B

∙Û∏Ø,Ì∙úŠü

∏@,±,Ìf\ftfqfEfFfA,¨,æ,ÑŠÖ˝Aftf@fCf‹,Í∏AŒ»∏ó,Ì,Ü,Ü'ñ‹Ÿ,ª,ê,é,à,Ì,Å, ,è∏A∏¤•i,Ì"®∏ì,â•Û∏Ø,Í-l∏X,Èfn∏[fhfEfFfA‹v,Ñf\ftfqfEfFfAŠÂ‹«,É,Â,¢,Ä∏A "Á'è,Ì-Ú"I,É'Î,·,é"K[]‡[]«,Ì∙Û[]Ø,Í^ê[]Ø,μ,Ü,<del>'</del>,ñ[]B

П@,±,Ìfvf∏fOf‰f€,ð-{Ši"I,É,²—~́—p,É,È,é'O,ÉПАПd—v,Å,È,¢ffПlf^,Å"O'ê"I,ÉfefХfq,u,Ä,,¾,₹,¢ПBftПlfU,Í-{fvf[]fOf‰f€,lŽg—p,É,æ,é,¢,©,È,é''ŠQ,à^ø,«Žó,¯,È,¯,ê,Î,È,è,Ü,<sup>1</sup>,ñ[]B**,¢,©,È,é**[]**ê[]‡,É,¨,¢** ,Ä,à[]A"Ì""ŽÒ,Ì[]Ó"C,Í[]»•i,ÌŒðŠ·,Ü,½,Í"Ì""‹àŠz,̕ԊÒ,ð[]ãŒÀ,Æ,μ,Ü,·[]B

# ·]‰¿"Åf‰fCfZf"fX

### •]‰;"Å,Æ"o<sup>~</sup>^"Å

[]@,±,ê,ÍftfŠ[][fEfFfA,Å,Í,,è,Ü,<sup>1</sup>,ñ[]BfVfFfAfEfFfA•]‰¿"Å,Ì WinZip Self-Extractor,ð•]‰¿-U"I, I, ½, ß, I, Ý, É21"úŠÔ-<sup>3</sup>—¿, ÅŽŽ—p, ·, é, ±, Æ, ª, Å, «, Ü, · []B21"úŠÔ, Ì•]‰¿ŠúŠÔ,ð‰z, ¦, Ä, ±, Ìf\ftfgfEfFfA,ðŽg  $p, \cdot, \acute{e}, \acute{E}, \acute{I} \square A$ "o" ^ $\rightarrow$   $\cdot$ , à, ª  $\cdot$  K $\rightarrow$   $\cdot$ , Å,  $\cdot \square B$ 

[@fVfFfAfEfFfA•]‰¿"Å,ÌWinZip Self-Extractor,Å[]i]¬,ᢃ,ê,½Ž©ŒÈ"WŠJftf@fCf<,Í,¢,©,È,é[]ó‹μ,É,¨,¢ ,Ä,à[]A"z•z,·,é,±,Æ,Í,Å,«,Ü,<del>'</del>,ñ[]B

[]@WinZip Self-Extractor,ð21"úŠÔ,ð'´,¦,Ä-¢"o<sup>~</sup>^,Ì,Ü,ÜŽg—p,·,é,Æ[]AfAf[]fŠf][]‡[]O[]'-@,¨,æ,Ñ[]'[]Û'<sup>~</sup>[]ìŒ -@^á"½,Æ,È,è,Ü, ∏B

#### WinZip Self-Extractor, I"z.z

<u> Π</u>@, ,È,½,ÍΠΑ,±,ÌfVfFfAfEfFfA•]‰¿"Å,Ìf\ftfg,¨,æ,Ñ•¶Π',ÌfRfsΠ[,ðΠὶΠ¬,·,é,± ,Æ,ª,Å,«,Ü, □BflfŠfWfif<,ÌfVfFfAfEfFfA"Å,Ì'S,"¯,¶fRfs□[,ð'N,É,Å,à"z•z,·,é,± ,Æ,ª,Å,«,Ü,·,ª□A,½,¾,μ□A□C□<sup>ɜ</sup>,·,é,±,Æ,Í,Å,«,Ü,י,ñ□B,±,ÌfVfFfAfEfFfA"Å,Ì"z•z,É,Â,¢,Ä,Í□A—¿‹à,Í•K—v, ,è,Ü, <sup>1</sup>,ñ∏B

[]@[]",ÉŠÖ,í,ç, ¸,¢,©,È,éƒRƒs[][,É'Î,μ,Ä,à,»,Ì"z•z,É,¨,¢,Ä—¿‹à,ð‰Û,μ,½,è[]AŠñ•t,ð‹[],ß,é,±

,Æ∏A,»,μ,Ä,Ü,½Ž-'O,Ì∏'—Þ,É,æ,é‹-‰Â-<sup>з</sup>,∏A,±,Ìf\ftfqfEfFfA∏A‹y,Ñ∏^,Ü,½,Í∏A,±

,ê,É•t∏∏,·,é•¶∏',ð'¼,Ì∏»•i∏i∏¤"I,Å, ,é,È,µ,É,©,©,í,c, ∏j,Æ‹¤,É"z•z,·,é,±,Æ∏A,Í"Á,ɋ֎~,µ,Ü,·∏B,½.¾,µ∏A —áŠO,Æ,µ,ÄAssociation of Shareware ProfessionalsŒö"F,ÌfffBfXfNfxf"f ∏,ÉŒÀ,Á,Ä∏A,±,Ìf

‰fCfZf"fX,É,¨,¯,é'S,Ä,Ì∏ðŒ∏,Ì,à,Æ,Å∏A"Á∙Ê,É∏'—Þ,É,æ,é‹-‰Â,ð"¾, ,ÉWinZip Self-Extractor,ð∏Ä"z•z,∙,é,± ,Æ,ª,Å,«,Ü,∙∏B

## WinZip®,É,Â,¢,Ä

[]@WinZip Self-Extractor ,Í WinZip ,ÌfRf"fpfjfJff"fvf[]fOf‰f€,Å,·[]BWinZip ,Í[]AWindows[]ã,ÅŠÈ'P,É Zip ftf@fCf<,ð^μ,¤,±,Æ,Ì,Å,«,é[]"[]X,Ì[]Ü,ðŽó[]Ü,μ,½ft[][fefBfŠfefB[][,Å,·[]BWinZip,É,Í[]APKZIP,ƌ݊·[]«,Ì,,é"à' ZIP∏AUNZIP‹@"\,ª, ,é,½,ß∏AŠî-{"I,ȃA∏[ƒJƒCƒu,Ì'€[]ì,ð,·,é,Ì,É∏APKZIP,â PKUNZIP,Í•K—

v, ,è,Ü,<sup>ı</sup>,ñ∏B,Ü,½∏AfA∏[fJfCfu"à,Ìftf@fCf‹,̉{——∏AŽÀ∏s∏A"WŠJ∏A'ljÁ∏A∏í∏œ∏AfefXfg,È,Ç,Ì'€∏ì,ð'¼Š ´"I,Èf|fCf"fg[]•fNfŠfbfN,Å[]s,¤,±,Æ,ª,Å,«,Ü,·[]B,Ü,½[]AfEfBf‹fXfLfff"fvf[]fOf‰f€,ð—p^Ó,·,é,± ,Æ,Å□AfA□[fJfCfu"à,Ìftf@fCf<,ðfEfBf<fXfXfLfff",·,é,±,Æ,à,Å,«,Ü,·□B

П@WinZip,É,ÍWinZip Self-Extractor Personal Edition ,ªŠÜ,Ü,ê,Ä,¢,Ü,⋅ПВПÚ,µ,,ÍПASelf-Extractor,ÆPersonal Edition

 $\hat{A}$  a, ¢,  $\hat{E}$ ,  $\hat{A}$ , ¢,  $\hat{A}$ ,  $\hat{I}$   $\Box \in \delta$ ,  $\hat{\delta}$  ,  $\hat{\delta}$ 

[]@WinZip,Ì•]‰¿"Å,ÍWinZip,Ìfz[][f€fy[][fW (http://www.winzip.com), ,é,¢,Í NIFTY-Serve,Å,Í∏uGO SPANDASW∏v, ©, çf\_fEf"f∏∏[fh,Å,«,Ü,·∏B

## Self-Extractor, ÆPersonal Edition, I a, ¢, É, Â, ¢, Ä

∏@WinZip Self-Extractor Personal Edition, INinZip®, EŠÜ, Ü, ê, Ü, · [BWinZip Self-Extractor 2.1 ,<br>iWinZip, E, I • Ê, I [] » • i, Å, · []BWinZip Self-Extractor 2.1, IWinZip, IfAfhflf"fvf[]fOf‰f€, Å [] APersonal Edition ,É,Í,È,¢^ȉº,Ì<@"\,ðŽg—p,∙,é,±,Æ,ª,Å,«,Ü,∙∏B

- □E Self-Extractor, if□fCf"f fCfAf□fO, ÅŽg-p, ·, éfAfCfRf"□AfefLfXfg, ðŽw'è□AfZfbfgfAfbfvfvf□fOf ‰f€ŽÀ∏sŒã,Éfef"f|f‰fŠftf@fCf<,ð∏í∏œ,∙,é,È,Ç∏Af\ftfqfEfFfA,ÌfCf"fXfq∏[f<,ðŽ©"® %o»[]AfJfXf^f}fCfY, ·, é<@"\[]BInstallShield 3.0 fZfbfgfAfbfvfvf[]fOf%of€, àfTf|[][fg[]B
- []E "WŠJ'€[]ì[]I—<sup>1</sup>Œã,É[]AfRf}}f"fh,ðŽÀ[]s,·,é,±,Æ,ª,Å,«,é[]B
- []E\_fRf}f"fhf‰fCf",©,玩ŒÈ"WŠJftf@fCf‹,ð[]ì[]¬,·,é,±,Æ,ª,Å,«,é[]B
- []E MS-DOS[]ã,Å,àWindows[]ã,Å,àŽÀ[]s‰Â"\,È'P^ê,ÌŽ©ŒÈ"WŠJftf@fCf‹,ð[]ì[]¬,·,é,±,Æ,ª,Å,«,é[]B
- []E %pΐ,Ü,½,ÍfhfCfcŒê,É,æ,éf[]fbfZ[][fW,ð[]ì[]¬,·,é,±,Æ,ª,Å,«,é[]B
- ∏E Ž©ŒÈ"WŠJftf@fCf‹,ªŽÀ∏s,<sup>3</sup>,ê,½∏Û,ÉŽ©"®"I,Éftf@fCf‹,ð"WŠJ,·,é,±,Æ,ª,Å,«,é∏B
- []E fpfXf[][[fh,Ì,©,©,Á,½Zipftf@fCf<,ðfTf|[][fg
- []E , , , x,Ä,Ì32bitŽ©ŒÈ"WŠJftf@fCf<,Í[]AMicrosoft® Authenticode™ fefNfmf[]fW,ðfTf|[][fg
- □E ft□[fUŽw'è,ÌfAfCfRf", ðŽg—p,Å,«,é□B
- []E\_Ž©"®"I,É"WŠJ,·,鎩ŒÈ"WŠJftf@fCf<,ð[]ì[]¬,·,é,±,Æ,ª,Å,«,é[]B
- '⊡^Ó⊡@,±,ê,ç,Ì‹@″\,Ì,¢,,Â,©,ª⊡«—^"I,ÉWinZip Self-Extractor Personal Edition,ÉŠÜ,Ü,ê,é‰Â″\⊡«,ª, ,è,Ü,·⊡B

# fo∏fWf‡f"—š—ð

∏@WinZip® Self-Extractor 2.1 ,Í2.0‹y,Ñ1.0,ÌŠ®'S∏ãˆÊŒÝŠ·,Å,·∏B∏‰Šú,Ìfo∏fWf‡f",Å,Ì‹@″\,Í2.1,Å,à"¯—I,ÉŽg —p, , é, ±,Æ,ª,Å,«,Ü, ∏B∏V,µ,¢‹@"\,Í^ȉº,Ì'Ê,è,Å, ∏B

- [E fpfXf[][[fh, ifTf|[][fg[]@Compact[]AMS-DOS+Windows ^ÈŠO,·,×,Ä, iŽ©ŒÈ"WŠ|ftf@fCf<,ÅΠA<ÆŠE•WΠ€ ,ÌZip^Ã∏†‰»,ðfTf|∏[fq∏B
- □E , , x,Ä,Ì32bitŽ©ŒÈ"WŠJftf@fCf<,Í Microsoft® Authenticode™fefNfmf⊡fW,ðfTf|□[fg□B□ ‰Šú,Ìfo∏fWf‡f",Å,Í⊡AŽ©ŒÈ"WŠJftf@fCf<,Ì⊡®⊡‡⊟«,Ìf`fFfbfN,Í Authenticode ,Æ∙s‹ï∏‡,ª, ,è,Ü,µ,½∏B(Authenticode ,É,Â,¢ ,Ä,Ì∏Ú,µ,¢∏î∙ñ,Í∏AMicrosoftŽÐ,Ìfz∏f€f∨∏ffW,©,c∏A"authenticode code signing",ðŒŸ∏õ,µ,Ä,,¾,ೆ,¢∏B)
- ∏E ft∏[fUŽw'è,ÌfAfCfRf",ðŽg—p‰Â"\∏@"Compact",Ü,½,Í"MS-DOS + Windows", ðŽw'è, µ, 1/2| er l + ^ EŠO, Í []AfAfCfRf", ðŽw'è, ·, é, ±, Æ, ª, Å, «, Ü, · []B, ±, ê, ç, ÌfAfCfRf", ÍfGfNfXfvf[][[f‰ ,ŕ\ަ,<sup>ҙ</sup>,ê,Ü,∙∏B(fo∏[fWf‡f"2.0,Å,Í∏Af\ ftfgfEfFfAfCf"fXfg∏lf‹'ÌŽ©ŒÈ"WŠJftf@fCf‹'ðŽw'è'µ'½∏ê∐‡'Ìf\_fCfAf∐fOf{fbfNfX,Ì'†'Å'µ'©•\  $\check{Z}$ ,  $^3$ , ê, Ü,  $^1$ , ñ, Å,  $\mu$ , ½  $\Box B$ )
- []E fo[][fWf‡f"2.0,Å,à32frfbfg"Å,ÌŽ©ŒÈ"WŠJftf@fCf<,ð[]ì[]¬,·,é,± ,Æ,ª,Å,«,Ü,µ,½,ª∏AŽÀ∏Û,É∏ì∏¬,¾,ê,éfvf∏fOf‰f€,Í16frfbfg"Å,Ìfvf∏fOf‰f€ ,Å,µ,½⊡B32frfbfgfo⊡[fWf‡f"(wzipse32.exe),ªŠÜ,Ü,ê,é,æ,¤,É,È,è,Ü,µ,½⊡B
- ∏E ftf@fCf<,ðŽ©"®"I,É"WŠJ,·,鎩ŒÈ"WŠJftf@fCf<,ð∏ì∏¬,·,é,± ,Æ,ª,Å,«,Ü,∙∏B(fo∏fWf‡f"2.0,Å,ÍŽ©"®"I,É"WŠJ,∙,é,½,ß,É∏AfGf"fhf†∏[fU,ª /**auto** fIfvfVf‡f",ðŽÀ∏sŽž,É,Â,¯,é•K—v,ª, ,è,Ü,µ,½∏B),±,Ì<@"\,ðŽq—p,∙,é∏ê∏‡,Í∏A'∏^Ó,µ,Ä,-,¾,¾(□B,à,µ,»,Ìftf@fCf<,ŏfCf"f^[][flfbfg,âfpf\fRf"'Ê[]M,ÉfAfbfvf[][][fh,µ,æ,¤,Æ,¨[]l,¦,Ì[]ê[]‡[]AfVfXfef€ŠÇ —□ŽÒ,ª□Afvf□f"fvfg-ª,µ,Åftf@fCf‹,ð"WŠJ,·,éftf@fCf‹,ð‹'"Û,·,é,©,à,µ,ê,Ü,ユ,ñ□B
- [E fEfBfU[[fh[]ÅŒã,Ì[]A[Mail Self-Extracting Zip File] <@"\,ðŽg—p,μ,Ä[]AŠÈ'P,É'¼,Ìft[[fU,Éftf@fCf<,ð'— ,é,±,Æ,ª,Å,«,Ü,·∏B(,±,Ì‹@"\,Í∏AfVfXfef€,ÅMAPI,ðfTf|∏[fq,µ,Ä,¢,é•K—v,ª, ,è,Ü,·∏B)

### fo∏fWf‡f"2.0,Å'C‰Á,<sup>3</sup>,ê,½<@"\

- []E []V,μ,¢fwfbf\_,ÌŽ©ŒÈ"WŠJftf@fCf‹,ð[]ì[]¬,·,éflfvfVf‡f"
- ∏E 32bit Win32 fwfbf
- []E Windows 95 f[]f"fOftf@fCf<fl[][f€,ðfTf|[][fg,μ,½16bit Windows fwfbf\_
- ∏E MS-DOS,ÌfTf|∏[fq(^ê,Â,ÌŽÀ∏sftf@fCf<,ª∏AMS-DOS,Å,àWindows,Å,àŽÀ∏s‰Â″\)
- □E f\ftfgfEfFfA,lfCf"fXfg□[f<,ɕ֗ ,ÈfIfXf^f}fCfY∏Bf∏fCf"f\_fCfAf∏fO,ÅfAfCfRf",â∏AfefLfXfg,ðŽw'è,µ,½,è∏AfZfbfgfAfbfvfvf∏fOf‰f€∏I— <sup>1</sup>΋,Éfef"f|f‰fŠftf@fCf<,ð⊡í⊡œ,·,é,±,Æ,ª,Å,«,Ü,·⊡BInstallShield Corporation,ÌfZfbfgfAfbfvfuf⊡fOf‰f€ ,ðƒTƒ|□[ƒg,µ,Ã,¢,Ü,∙□B
- □E ‰pŒê,Ü,½,ÍfhfCfcŒê,Ìf□fbfZ□[fW,ðŽg—p,Å,«,Ü,·□B
- []E EXEftf@fCf‹,ªŽÀ[]s,<sup>3</sup>,ê,½[]Û,É[]AŽ©"®"I,Éftf@fCf‹,ð"WŠJ,·,é,±,Æ,ª,Å,«,Ü,·[]B
- ΠΕ "WŠJ'†,Éfvf∏fOfŒfXf∏∏[f^∏[,ð∙\ަ,<sup>ҙ</sup>,י,é,±,Æ,ª,Å,«,Ü,·∏B
- []E WinZip Self-Extractor ,ÉfAf"fCf"fXfg[][f<<@"\,ª,Â,«,Ü,μ,½[]B
- □E @filename ,ðŽg,Á,½fRf}f"fhf‰fCf"flfvfVf‡f",ðŽg—p,·,é,±,Æ,ª,Å,«,Ü,·□B—á,¦,Î^ȉº,Ì,æ,¤,É,·,é,± ,Æ,ª,Å,«,Ü,∙∏B

winzipse <flfvfVf#f"> @continued\_options.inp

[]E ŠÈ'P,ÉŽ©ŒÈ"WŠJftf@fCf<,ð[]ì[]¬,Å,«,éfEfBfU[][fh

# ŽÓŽ«

[]@WinZip Self-Extractor,ªŒ»[]Ý,ÌŒ`,É,È,Á,½,Ì,Í[]A'½,,Ì[]l[]X,Ì[]•Œ¾[]Afvf[]fOf‰f€ , ifefXfg[]AfofO, i• ñ[][,È,Ç, i]]•, -̃,ª, ,Á,1⁄2, ©,ç,Å, ·[]B"Á,É[]ATed Abell, John Conde, Joel Diamond, Chris Dunford, Gregg Hommel, Oyvind Kaldestad, Kevin Kearney, Jim Larkin, Steve Queen, Mark Stern, Nick Sweeting, Mike Tajmajer,»,µ,ÄHans Top,ÌŠeŽ∏,É,ÍŠ´ŽÓ,Ì^Ó,ð•\,µ,Ü,·□B

∏@WinZip Self-Extractor, I`ê•"•ª, Info-ZipfOf<∏[fv, kz∏p,ÉŠî,Ã,¢,Ä,¨,è∏A,», k-‰Â,É,æ,Á,ÄŽg—p,<sup>3</sup>,ê,Ä,¢ ,Ü,·<sub>I</sub>B‹»-¡,Ì, ,é•û,Í[]A,»,ÌInfo-ZipfR[][fh,ðʻ½,,Ì[]ê[]Š,©,çŽè,É"ü,ê,é,±,Æ,ª,Å,«,Ü,·[]B á,¦,Î OCompuServe,libmproftfH [[f‰f€ OABIX: ibm.pc listings OAInternet ,©,ç,Íftp.uu.net:/pub/zip[]B,»,Ì"TŒ^"I,Èftf@fCf<-¼,ÍZIP19P.ZIP,Å[]A19P•"•ª,Í,»,Ì[]Å[]V"Å,ð•∖ ,μ,Ü,·□B,à,μ,»,Ì,Ù,©,Ì□ê□Š,©,ç,Ì"üŽè,ª,Å,«,È,©,Á,½,Æ,«,Í□AWinZip Self-Extractor, l"About"f\_fCfAf[]fOf{fbfNfX, Å. (ަ, 3, ê, é[]Z[]Š, ÖfffBfXfN, ÆŽ©. ª, Ì[]Z[]Š, Ì[]', ©, ê, 1/2[]ØŽè, Ì"\

,c,ê,1/2 • • ">,ð'—,Á,Ä"üŽè,·,é,±,Æ,à,Å,«,Ü,·∏B

# $P&A,\ddot{O},\ddot{I},\ddot{-}\hat{a},\xi$  |  $\ddagger,\acute{i},\ddagger$

[]¤•i,Ì,<sup>2</sup>[]w"ü,É,Â,¢,Ä,Ì,¨-â,¢[]‡,í,<sup>1</sup>,Í[]A sales@panda.co.jp TEL: 0425-35-9901('ã) FAX: 0425-35-9902 ,Ü,Å,¨Šè,¢,¢,½,µ,Ü,∙∏B

[]<sup>3</sup><K"o~^,<sup>3</sup>,ê,½•û,Í[]AfefNfjfJf‹fTf|[][fg,ŏŽó,¯,é,±,Æ,ª,Å,«,Ü,·[]BfefNfjfJf‹fTf|[][fg,Í[]A support@panda.co.jp FAX 0425-35-9902 TEL: 0425-35-9903 (fTf|□[fg□ê-p) ,Ü,Å[]A,Å,«,é,¾,¯"dŽqf[][[f‹,©FAX,Å,¨-â,¢[]‡,í,י,,¾,¾,₫[]B,Ü,½,¨-â,¢[]‡,í,י,Ì[]Û,Í[]AP&A ID,ð•K, ¸,¨[]\,µ[]o,-,¾,¾,¢[]B,¨"d~b,Í[]A[]Õ"ú,ð[]œ,-^[]TŒŽ—j,©,ç‹à—j"ú,̌ߌã,PŽž,©,ç,UŽž,Ü,ÅŽó,¯•t,¯,Ä,¢,Ü,∙[]B

[]§190 "Œ<ž"s—§[]ìŽs[]ã[]»'¬1-3-6-2 TEL 0425-35-9901 ('ã) / FAX 0425-35-9902 (For information in English, call 0425-35-9901) WWW: http://www.panda.co.jp

ŠÖ~A∏€-Ú

fgf%ofuf<fVf...[][fefBf"fO fgf"fg∏•f`fbfvfX

# fgf‰fuf<fVf...[[fefBf"fO

#### (1) Ž©ŒÈ"WŠJftf@fCf‹,ðŽÀ⊡s,μ,½,Æ,±,ë⊡A"out of memory",Ìf⊟fbfZ⊡[fW,ªŒ»,ê,Ü,μ,½⊡B

[]@,±,Ì[]ê[]‡,Í'å′ïftf@fCf‹,Ì"]'—'†,Éftf@fCf‹,ª‰ó,ê,Ä,μ,Ü,Á,½,±,Æ,É,æ,è,Ü,·[]BDOS,âWindows,Å,Í[]A-<sup>3</sup>ο,ÈŽÀ[]sftf@fCf‹,ðŽÀ[]s,<sup>3</sup>,<sup>1</sup>,æ,¤,Æ,μ,½[]ê[]‡[]Af[]f,fŠ∙s'«,ÌfGf‰[[[f[]fbfZ[][fW,ð[]o,μ,Ü,·∏B,± ,Ì∏ê∏‡,Ì,à,Á,Æ,à—Ç,¢‰ðŒ^-@,Í∏A•Ê,ÌŽ©ŒÈ"WŠJftf@fCf<,ð"üŽè,∙,é,±,Æ,Å,∙∏B

#### (2) ft∏[fU,ªŽ©ŒÈ"WŠJftf@fCf‹,ðŽÀ∏s,µ,½∏Û,É∏AWinZip Self-Extractor ,Ìf\_fCfAf∏fOf{fbfNfX,ª∙\ ަ,<sup>3</sup>,ê,È,¢∏B

Π@,±,¤,¢,Á,½Πó‹μ,ÍΠAftΠ[fUΠ[,ÌfVfXfef€,ÅŠù,ÉΠA"¯-¼,Ì EXEΠAFONΠADLLΠADRVftf@fCf‹,ª‹Ν" ®,μ,Ä,¢ ,é[]ê[]‡,É, ,è,Ü,∙[]B—á,¦,Î[]AUSER.EXE ,Æ,¢,¤ EXE ftf@fCf<,ð∏ì∏¬,µ,½∏ê∏‡∏AWindows,ªŽ©"®"I,ÉUSER.EXE,Æ,æ,Î,ê,éftf@fCf<,ðf∏∏[fh,µ,Ü,·,ª∏A"¯-1⁄4,Å^Ù,È,éftf@fCf<,ðŽÀ[]s,·,é,±,Æ,ª,Å,«,È,¢,Ì,Å[]A,±,Ìftf@fCf<,ðŽÀ[]s,·,é,±,Æ,Í,Å,«,Ü,1,ñ[]BWinZip Self-Extractor , ÍŽ©ŒÈ"WŠJftf@fCf<,ð[]ì[]¬, ·,é[]Û,É[]A, ,È,½,Ìf}fVf"[]ã,Å,Ì-1⁄4'O,Ì[]Õ"Ë,ðƒ`fFfbfN,μ,Ü,·,ª[]A,à,¿,ë,ñf†[][fU,Ìf}fVf"[]ã,Å,Ì[]Õ"Ë,ðƒ`fFfbfN,·,é,±,Æ,Í,Å,«,Ü,1,ñ[]B,±,Ìâ'è,ð‰ðŒ^,·,é,É,Í∏AŽ©ŒÈ"WŠJftf@fCf‹,Ìftf@fCf‹-¼,ð•Ï∏X,μ,Ä,,¾,¾,₫∏B

### (3) fittgfEfFfA,ifCf"fXfg[[f«-pŽ©ŒÈ"WŠJftf@fCf<,Å-â'è,ª[D[]D[]D <u> f\ftfqfEfFfAfCf"fXfq∏f{<—p,ÌŽ©ŒÈ"WŠIftf@fCf{,Ì∏ì∏¬,É,Â,¢,Ä,Ìf`fbfv,Ì∏€,ðŽQ∏Æ,µ,Ä,,¾,ª,¢∏B</u>

### ŠÖ~A∏€-Ú

fefNfiflf<fTflnIfg faf"fa∏•f`fbfvfX f\ftfafEfFfAfCf"fXfa∏f<—p.ÌŽ©ŒÈ"WŠIftf@fCf<.Ì∏ì∏¬.É.Â.¢.Ä.Ìf`fbfv

# f\ftfgfEfFfAfCf"fXfg∏f<—p,ÌŽ©ŒÈ"WŠJftf@fCf<,Ì∏ì∏¬,É,Â,¢,Ä,Ìf`fbfv

**Π**@f\ftfafEfFfAfCf"fXfa∏f<-

<u>p,|Ž©ŒÈ"WŠ|ftf@fCf<,</u>ð∏ì∏¬,·,é,É,Í∏A<u>•W∏€Œ^Ž©ŒÈ"WŠ|ftf@fCf<</u>,ð∏ì∏¬,·,é,æ,è,à∏-∏XŽèŠÔ,ª,©,©,è,Ü,·,ª∏A,æ,è∏,"x,ÈŒ©‰h,¦,ÌfCf"fXfq∏[f‹,É,È,è,Ü,·∏B,à,µf\ftfqfEfFfAfCf"fXfq∏[f‹ p,  $\check{Z}$ ©ŒÈ"WŠIftf@fCf<, Å-â'è,ª, ,é∏ê∏‡∏A^ȉº, Ì,æ,¤,É,µ,Ä,Ý,Ä,,¾,ª,¢∏B

- 1) •W∏€Œ^Ž©ŒÈ"WŠ|ftf@fCf‹,ð∏ì∏¬,µ,Ä,,¾,¾,¢∏B,à,µ,»,Ìftf@fCf‹,ª∏¾,µ,"®∏ì,µ,½∏ê∏‡∏AfEfBfU∏[fh,Ì  $[Wait for]$ , $]-$ ", $\ddot{U},\frac{1}{2}$ , $[IAfRf]$ f"fhf‰fCf", $\delta \dot{Z}g$  $-p,\mu,\ddot{A},\tau,\acute{e}[\hat{e}[\ddot{a}],\hat{I}[\Box A - \text{wait} [of\% \text{ii}[\Box f \hat{A},\ddot{\delta}])]$ fFfbfN, $\mu,\ddot{A},-\dot{A}$ ,<sup>3</sup>⁄4,<sup>3</sup>,¢∏B,à,μ<u>InstallShield,</u>ðŽq—p,μ,Ä,¢,é∏ê∏‡∏A,»,Ìfo∏[fWf‡f"3.0,Å∏AZipftf@fCf<"à,É⊥isdel.exe,Æ,¢, ,¤ftf@fCf<,ª, ,é,©,Ç,¤,©,ðŠm"F,µ,Ä,,¾,¾,q∏B
- 2) f\ftfqfEfFfAfCf"fXfq∏f<—p,ÌŽ©ŒÈ"WŠ|ftf@fCf<,Í∏Aftf∏fbfs∏[fffBfXfN,Ü,½,ÍCD-ROM,©,cftf@fCf<,ðfRfs[][,·,é[]A,Æ,¢,¤,æ,¤,ÈfCf"fXfg[][f<fvf[]fOf‰f€,Æ,Æ,à,É"®[]ì,·,é,æ,¤ ,ÉfffUfCf", <sup>3</sup>,ê,Ä,¢,é,±,Æ,ŏ-Y,ê,È,¢,Å,,¾,<sup>3</sup>,¢[]Bf\ftfgfEfFfAfCf"fXfg[][f<—p,ÌŽ©ŒÈ"WŠJftf@fCf<,Í[]Afef"f|f ‰fŠfffBfŒfNfgfŠ,Éftf@fCf<,ð"WŠJ,µ[]AŽw'è,µ,½fRf}f"fh,ðŽÀ[]s[]A[]^—[]'†,É,©,©,í,ç,¸fRf}f"fh[]I— <sup>1</sup>΋,Éfef"f|f‰fŠftf@fСf<,ð,·,×,Ä□í□œ,µ,Ü,·□B□],Á,Ä□AfRf}f"fh,ª□I i,,,é'O,É∏A"WŠJ,ª,ê,½ftf@fCf<,ÌfRfs∏[,ªfZfbfgfAfbfv,É•K—v,É,È,è,Ü,·∏B,à,μfRfs∏[,ª•K v,鸐∏‡∏AfZfbfqfAfbfvfRf}f"fh,Íftf∏fbfs∏[fffBfXfN,âCD-ROM,©,cftf@fCf<,ðfRfs∏[,·,é•K—v,ª,,è,Ü,·∏Bf\ ftfgfEfFfAfCf"fXfg∏f‹—p,ÌŽ©ŒÈ"WŠJftf@fCf‹,Í∏A∏í,Éfef"fIf ‰fŠfffBfŒfNfgfŠ,Éftf@fCf<,ð"WŠJ,µ[]A,à,µ"Á'è,ÌfffBfŒfNfgfŠ,É"WŠJ,·,é∙K—v,ª, ,é[]ê[]‡,Í[]A∙W[]€Œ^Ž ©ŒÈ"WŠ|ftf@fCf<,ðŽg—p,∙,é•K—v,ª, ,è,Ü,∙∏B
- 3) Visual Basic,ÌfAfvfŠfP□[fVf‡f"fZfbfgfAfbfvfEfBfU□[fh,ðŽg—p,μ,Ä,¢,é□ê□‡,Ì,Ý□A‰º‹L,ðŽŽ,μ,Ä,Ý,Ä,-,¾,¾,d∏B,±,ÌfZfbfqfAfbfvfEfBfU∏[fh,Í∏AfCf"fXfq∏[f‹fN∏[f‹fh,Ì∏ê∏‡,Ìsetup/\_isdel,Æ,¢,¤fyfA,Ìfvf∏fOf‰f€ ,Æ"¯,¶,æ,¤,É⊡A,QfXfefbfv,ÌfCf"fXfg⊡[f‹,Ìfvf⊡fZfX,ð⊡ì□¬,μ,Ü,·⊡B,±,Ì❑ê⊡‡,ÌVisual Basic fAfvfŠfP□[fVf‡f", ifCf"fXfg□[f<, i□Asetup ,Æ, ¢,¤-1/4'O, ifvf□fOf‰f€ ,ªŽÀ[]s,३,ê,½[]ê[]‡,ÉŽn,Ü,è,Ü,·[]B,»,ÌfZfbfgfAfbfvfvf[]fOf‰f€,ª[]Asetup1,Æ,¢,¤-¼'O,Ìfvf[]fOf‰f€ (,Ü,1/2, i32bit"Å, İVisual Basic, ðŽg-p, µ,Ä, ¢, é[]ê[]‡[]Asetup132,Æ, ¢, x-1/4'O, Ìfvf[]fOf‰f€) ,ð‹N" ®,µ,Ü,·[]Bsetup1[32]fvf[]fOf‰f€,ÍfAfvfŠfP[][fVf‡f",ÌfCf"fXfg[][f‹[]^—[],ð[]l—<sup>1</sup>,<sup>3</sup>,',Ü,·[]B,à,µVisual Basic, İfAfvfŠfP∏fVf‡f"fCf"fXfq∏f⊀,ðSelf-Extractor, Å"z∙z,·,é∏ê∏‡,Í∏A"WŠJ∏^—∏,ª∏I— <sup>ı</sup>Œã,ÉŽÀ⊓s,<sup>з</sup>,ê,éffftfHf‹fq,ÌfRf}f"fh,Æ,µ,Ä∏Asetup,ð∏A"Wait For" fRf}f"fh,Æ,µ,Äsetup1(,Ü,½,Ísetup132) ,ð∏AfEfBfU∏[fh,Ü,½,ÍfRf}f"fhf‰fCf"flfvfVf‡f",ÅŽw'è,∙,é∙K—v,ª, ,è,Ü,∙∏B"Wait For"fRf}f"fh,Æ,µ,Ä∏Asetup1(,Ü,½,Ísetup132),ðŽw'è,µ,È,¢,Æ∏AWinZip Self-Extractor,É,æ,Á,Ä<sub></sub>∏AfAfvfŠfP<sub>□</sub>[fVf‡f",ÌfZfbfgfAfbfv,É•K v,Èftf@fCf<,ð[]í[]œ,<sup>3</sup>,ê,Ä,µ,Ü,¢[]AfCf"fXfg[][f<,ª•sŠ®'S,É,È,Á,½,è[]AfGf‰[][,ª‹N,±,錋‰Ê,Æ,È,è,Ü,·[]B

[]@WinZip Self-Extractor,ªfCf"fXfg[][f<fvf[]fOf‰f€,ð'Ò,Â,± ,Æ,ª,Å,«,Ė,¢∏ê∏‡,ª, ,è"¾,Ü,·,ª∏A,»,İ∏ê∏‡,Í∏AWinZip,ÌfTfCfg,Ì WinZip Self-Extractor fy□[fW,Å□Å□V□î•ñ,ðf`fFfbfN,µ,ÄŒ©,Ä,,¾,¾,d□B

ŠÖ~A∏€-Ú

fefNfiflf<fTfl<sup>[[fg</sup> faf"fa∏•f`fbfvfX

# fqf"fg[]•f`fbfvfX

1. Windows95⊡ã,Å⊡ABAT ftf@fCf‹,â make ftf@fCf‹,©,ç WinZip Self-Extractor ,ðŽg—p,·,é⊡ê⊡‡,Í⊡AŽŸ,Ì,æ,¤<br>,É,μ,Ä127•¶Žš,ÌfRf}f"fhf‰fCf"•¶Žš⊡",Ì⊡§ŒÀ,ð"ð,¯,é,½,ß,É⊡A@fŒfXf|f"fXftf@fCf‹,ðŽg—p,·,é,± ,Æ,ª,Å,«,Ü,∙∏BfRf}f"fhf‰fCf"flfvfVf‡f",Ì∏€,ðŒäŽQ∏Æ,,¾,¾,¢∏B START /WAIT WINZIPSE.EXE -y [other options] filename.zip

2. •Ê,Ìfvf<sub>Il</sub>fOf‰f€,©,玩ŒÈ"WŠJftf@fCf‹,ðŽÀ<sub>IS</sub>,·,é<sub>I</sub>ê<sub>I</sub>‡<sub>I</sub>A ^ø<sub>I</sub>]",É /auto ,ð,Â,¯,é,± ,Æ,Åft[][fU,ÌŽwަ,È,µ,Åftf@fCf‹,ð"WŠJ,·,é,±,Æ,ª,Å,«,Ü,·[]B,±,ÌfIfvfVf‡f",Í[]Af[]fCf"f\_fCfAf[]fO,ª•\ %eÊ,ª, ,è,Ü, <sub>D</sub>B"WŠJ<sub>D</sub>æ,ÌftfHf<sub>{</sub>f, ðŽw'è, ,é,±,Æ,à,Å,«,Ü, <sub>D</sub>B—á,¦,ÎDAmodem.exe ,ªŽ©ŒÈ"WŠ|ftf@fCf<,Ì∏ê∏‡∏A

modem.exe /auto c:\modem

[]ã,Ì,æ,¤,ÉŽw'è,·,é,±,Æ,Å[]AŽ©"®"I,É C:\modem ftfHf<f\_,É"WŠJ,<sup>3</sup>,ê,Ü,·[]B

ŠÖ~A∏€-Ú

fefNfiflf<fTfl∏fq fgf%ofuf<fVf... [[fefBf"fO

## **"®**NŠÂ<«

∏@,±,±,Å,Í∏A, ,È,½,ª Windows ,ÌŽg,¢•û,Æ∏AZip ftf@fСf‹∏ì∏¬•û-@,ð'm,Á,Ä,¢,é,±,Æ,ð'О'ñ,Æ,μ,Ä,¢,Ü,·∏В Ž©ŒÈ"WŠJftf@fCf‹,Ì[]ì[]¬

[]@WinZip Self-Extractor ,Å,Í Zip ftf@fCf<,ð[]ì[]¬,·,é,±,Æ,Í,Å,«,Ü,<sup>1</sup>,ñ[]BZip ftf@fCf<,ð[]ì[]¬,·,é,É,Í[]A<u>WinZip</u> ,Ì,æ,¤,Èft□[fefBfŠfefB□[,ª•K—v,É,È,è,Ü,·□B

f∏f"fOftf@fCf<fl∏[f€,ðfTf|∏[fg,µ,È,¢∏AMS-DOS,Ì•W∏€"I,ȉpŒê,ÌŽ©ŒÈ"WŠ|ftf@fCf<,Í∏AWinZip Self-Extractor 1.0, Æ" -,¶,æ,¤,É[]AMS-DOS,Ü,½,ÍWindows[]ã,Å[]ì[]¬,·,é,±

,Æ,ª,Å,«,Ü,·∏B,»,Ì'¼,ÌŽ©ŒÈ"WŠ|ftf@fCf‹,Í∏AWindows 3.1/95/NT∏ã,Å,u,©∏ì∏¬,Å,«,Ü,י,ñ∏B

### Ž©ŒÈ"WŠJftf@fCf‹,ÌŽÀ∏s

Π@32bit Win32 Ž©ŒÈ"WŠ|ftf@fCf<,Í∏AWindows95 ,Ü,½,Í Windows NT∏ã,Å,μ,©ŽÀ∏s,·,é,± ,Æ,Í,Å,«,Ü,<sup>ı</sup>,ñ□BƒRƒ"fpƒNfgƒwfbƒ\_,Ì□ê□‡,ð□œ,¢,Ä□A,·,×,Ä,Ì16bitfwƒbƒ\_,ÌŽ©ŒÈ"WŠJftf@fCf‹,ÍWindows 95,Å,lf<sub>Il</sub>f"fOftf@fCf<fl<sub>Il</sub>[f€,ðfTf|<sub>Il</sub>[fg,µ,Ä,¢,Ü, <sub>I</sub>BŒ»<sub>Il</sub>Ý,lWindows NT,lfo<sub>Il</sub>[fWf‡f",Å,ljA16bit fAfvfŠfP□[fVf‡f",Éf□f"fOftf@fCf<fI□[f€,ðfAfNfZfX,<sup>3</sup>,<sup>1</sup>,È,¢ ,½,ß∏A32bit,ÌŽ©ŒÈ"WŠJftf@fCf<,ÍWindowsNT,ðf^∏[fQfbfq,Æ,µ,Ä∏Af∏f"fOftf@fCf<fl∏[f€,ðŽg—

p, , é[]ê[]‡,ÉŽg—p,µ,Ü, []B

# WinZip Self-Extractor "z · zftf@fCf<

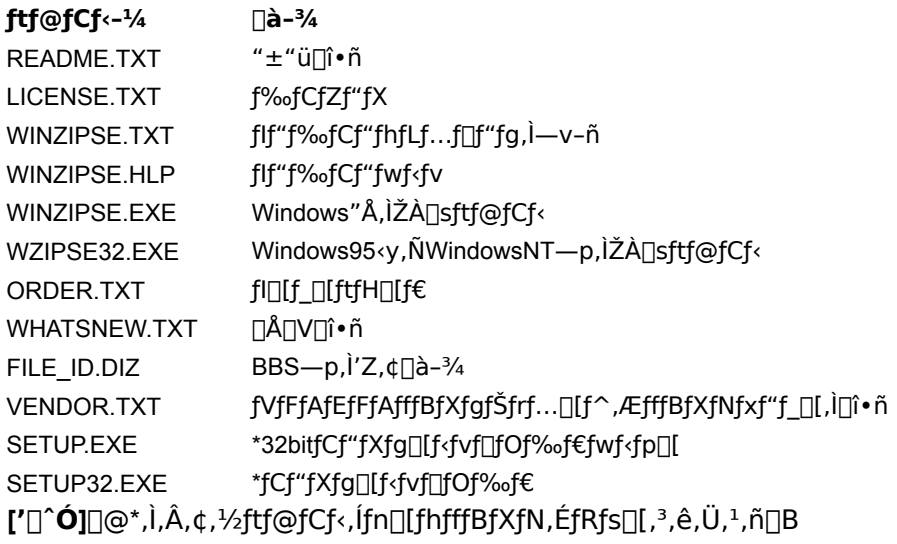

# fCf"fXfg[][f‹

fCf"fXfg[][f<,l'O,É[]A[]í'"fvf[]fOf‰f€,È,Ç[]AfCf"fXfg[][f<,É•K—v,Å,È,¢fvf[]fOf‰f€,Í,Å,«,é,¾,¯[]l—1,3,1,é,æ,¤ , $E, \mu, \ddot{A}, .^{3/4}, ^{3}$ ,  $\oint$   $\Box B$ 

- 1. ,±,jfwf<fvftf@fCf<,j%oð"€,<sup>3</sup>,ê,½ftfHf<f\_,É[]Awzipse21.exe,Æ,¢,¤ftf@fCf<,ª, ,è,Ü,·[]B,± ,Ìftf@fCf‹,ðfGfNfXfvf□□[f‰,âftf@fCf‹f}fl□[fWff,È,Ç,©,çf\_fuf‹fNfŠfbfN,μ,Ü,·□B
- 2. Thank you for installing WinZip Self-Extractor 2.1! ,±,±,Å,Í∏A**[Setup]**f{f^f",ðfNfŠfbfN,µ,Ä,,¾,<sup>з</sup>,¢∏B
- 3. Setup will install WinZip Self-Extractor into the ... , ±, ±, Å, ÍfCf"fXfg∏f < ∏æ, ðŽw'è, µ, Ü, · ∏BInstall to:, Ì -",ÉfCf"fXfg⊡[f‹⊡æ,ðŽw'è,μ⊡A**[OK]**f{f^f",ðfNfŠfbfN,μ,Ä,,¾,<sup>ҙ</sup>,¢⊡B
- 4. Welcome to WinZip Self-Extractor!

,±,±,Å,Í[]A**[View License Agreement]**,ðƒNƒŠƒbƒN,μ[]Aƒ‰ƒCƒZƒ"ƒX"à—e,ðŠm"FŒã[]A**[Yes]**,ðƒNƒŠƒbƒN,μ,Ä,- $, \frac{3}{4}, \frac{3}{4}$ ,  $\downarrow$  TB

5. You can run WinZip Self-Extractor when you choose...

WinZip, IjAction]-[Make EXE File], ot 'on, 12 [] Arin2ip Self-Extractor ,oॅ< N " ®, ., é, æ, ¤, É [] Arin2ip, IjAction]-[Make EXE File], of 'on, 12 [] Locations]f fCfAf∏fOf{fbfNfX,ì"à—e,ð∙Ï∏X,μ,Ü,⋅∏B∙Ï∏X,·,é∏ê∏‡,Í∏A[Yes] ,ð∏A∙Ï∏X,μ,È,¢∏ê∏‡,Í∏A[No]  $\overline{A}$   $\overline{A}$   $\overline{A}$   $\overline{A}$   $\overline{A}$   $\overline{A}$   $\overline{A}$   $\overline{A}$   $\overline{A}$   $\overline{B}$ 

- 6. Welcome to WinZip Self-Extractor! ,±,ê,©,玎—p,¾,ê,é∏ê∏‡,Í∏A,±,±,ÅfCf"fXfg∏[f‹,Í∏l,í,è,Å,·∏B**[Close]**,ðfNfŠfbfN,µ,Ä,-,¾,¾,∈|B[]∛k'′o~^ft|][fŪ,Ì∙û,Í[]A[Enter Registration Code]f{f^f",ðfNfŠfbfN,µ[]A7.,Ö[]i,ñ,Å,,¾,¾,¢[]B
- 7. Register WinZip Self-Extractor [Organization],  $\dot{I}$  -", E"o" ^-1/4, δ[]A[Registration #],  $\dot{I}$  -", E"o" ^"Ô[]†, δ"ü- $\dot{I}$ , μ[]A[OK], δfNfŠfbfN, μ, Ä,-,<sub>3⁄4</sub>,3,¢<sub>□</sub>B,±,ê,ÅfCf"fXfg□[f‹,Í□I—',Å,·□B**[Close]**,ðfNfŠfbfN,µ,ÄfEfBf"fhfE,ð•Ā,¶,Ä,,¾,<sup>3</sup>,¢□B

WinZip Self-Extractor,Å,Í[]A[];,¨"Ç,Ý,Ìfwf‹fv,ªfCf"fXfg[][f‹,<sup>ҙ</sup>,ê,Ü,ʲ,ñ[]B,±,Ìfwf‹fvftf@fCf‹(winzipse.hlp)<br>,ð[]AfCf"fXfg[][f‹ftfHf‹f\_,É[]ã[]',«fRfs[][,·,é,±,Æ,Å[]A′Ê[]í,Ìflf"f‰fCf"fwf‹fv,Æ"¯—l,ÉŽg—p,·,é,±<br>,Æ,ª,Å,«,Ü,·[]B

# fAf"fCf"fXfg[][f<

[]@WinZip Self-Extractor ,É,ÍfAf"fСf"fХfg [[f‹‹@"\,ª, ,è,Ü,·[]BŽŸ,Ì,æ,¤,ÉŽÀ []s,µ,Ä,,¾,<sup>з</sup>,¢ []В

- [E Windows 3.1[]AWindows NT 3.5, ¨,æ,Ñ 3.51,Å,Í[]Afvf[]fOf‰f€f}fl[][fWff,ÌWinZip Self-Extractor fOf<[][fv,©,ç Uninstall WinZip Self-Extractor fAfCfRf", of fuf<fNfŠfbfN, µ, Ä,, 3/4, 3, ¢ [ B
- e, è. [Terringt]-[fvf]] [Terring self-Extractor] [25, 20 [Terring on T4.0, Å. [Terring]] [Furring Self-Extractor] [ [Uninstall WinZip Self-Extractor] , ð'l'ð, µ, Ä, , 3/4, 3, ¢ [B

ŽŸ,Ì,æ,¤,É,µ,ÄŽè"®,ÅfAf"fCf"fXfg∏f‹,∙,é,±,Æ,à,Å,«,Ü,∙∏B

- 1. Windows⊡@, Iftf@fCf√f}fl⊡[fWff⊡AfGfNfXfvf⊡⊡[f‰, È, Ç, Ift⊟[fefBfŠfefB⊡[, ÅWinZip Self-Extractor, if tfHf < f\_, of tfHf < f\_, 2, Æ [i [ ] œ, µ, Ü, · [ ] B
- 2. WinZip Self-Extractor , IfAfCfRf", Æfvf∏fOf‰f€fOf‹[|[fv,ð[|í[]œ,µ,Ü, ·[]BWindows 3.1, ¨,æ,ÑNT 3.51,Å,ÍWinZip Self-Extractor , IfOf<∏[fv,ðŠ|,¢,Ä∏AfAfCfRf",ª,·,×,Ä∏Á,¦,é,Ü,Å [Delete] fL∏[,ð‰Ÿ,µ,Ä,-,¾,¾(□BfOf<□[fv,ª‹ó,É,È,è,Ü,μ,½,ç□A,à,¤^ê"x **[Delete]** fL□[,ð‰Ÿ,μ,Ä□AfOf‹□[fvŽ©'Ì,ð□í□œ,μ,Ä,-,¾,¾,(DBWindows 95 ,¨,æ,ÑNT 4.0,Å,Í[]AfXf^[][fgf[]fjf…[][,©,ç[]A**[[]Ý'è(S)]-**[f^fXfNfo[][(T)...][]A[fXf^[][fgf[]fjf...[][,Ì[]Ý'è] f^fu,ð‰Ÿ,µ,Ü,·[]B[[]í[]œ(R)...] f{f^f",ð‰Ÿ,µ[]AWinZip Self-Extractor ,δ'I,Ñ[]A[[]**í[]œ]** f {f^f",δ‰Ϋ́,μ,Ü,·[]B
- 3. WinZip Self-Extractor , ð WinZip , I [Make EXE]fvf[]fOf‰f€, ÉŽw'è, µ, Ä, ¢ ,é[]ê[]‡[]AWinZip,ð‹N"®,μ[]A**[Options]** f[]fjf…[][,©,ç **[Program Locations]** ,ð'l,Ñ,Ü,·[]B**[Make Exe]**,Ì—",ð‹ó  $-$ ",É,µ,Ü, $\Box$ B

# Ž©ŒÈ"WŠJftf@fCf<, Inn-

 $\%$ <sup>o</sup>º, Ì, R'Ê, è, Ì•û-@,ª, , è, Ü, · []B

- 1. Windows , i, », i'¼, if vf [[fOf%of€, Æ" I, E[]AWinZip Self-Extractor , ŏ < N" ®, ·, é[]B Windows 95,Å,Í []A[fXf^[][fg]f[]fjf…[][-[fvf[]fOf%of€ (P)]-[WinZip Self-Extractor][]A[WinZip Self-Extractor] ,ð′I,Ñ,Ü,·<sub>❑</sub>BWindows 3.1,Å,Í⊡AWinZip Self-Extractor f∨f⊡fOf‰f€fOf‹⊡[f∨,Ì′†,Ì **[WinZip Self-Extractor]** fAfCfRf",ðf\_fuf<fNfŠfbfN,µ,Ä,,¾,¾,日
- 2. WinZip 6.0 Ê∏~, ©, c'¼∏Ú WinZip Self-Extractor, ðŽÀ∏s, ·, é∏B WinZip, I [Actions] fnfif...n[, ©, c [Make EXE File],  $\delta'$ l' $\delta$ ,  $\cdot$ ,  $\epsilon$ ,  $A \Box A \Box C$  " ® "I,  $E$ WinZip Self-ExtractorfEfBfU∏fh,ª‹N" ®,µ,Ü,·[]B,½,¾,µ[]A,»,Ì'O,ÉWinZip ,Ì [Options]-[Program Locations] ,Ì [Make EXE], Η", É[]AWinZip Self-Extractor, Ìftf<fpfX, ðŽw'è, ·, é• K—v,ª, ,è, Ü, ·[]B
- 3. WinZip Self-Extractor , ðDOS fvf□f"fvfg, ©, çŽÀ □s, ·, é □ B ,±,Ì□ê□‡□AfRf}f"fhf‰fCf"flfvfVf‡f",ª•K—v,É,È,è,Ü,·□BflfvfVf‡f",Ì^ê——,É,Â,¢,Ä,Í□A<u>fRf}f"fhf</u> <u>%ofCf"flfvfVf‡f"</u>,Ì[]€,ðŽQ[]Æ,μ,Ä,,¾,¾,日B

'∏^Ó

- ∏E\_Ž©ŒÈ"WŠ|ftf@fCf<,ªŽÀ∏s,<sup>3</sup>,ê,½∏ê∏‡∏AZip ftf@fCf<"à,ÌftfHf<f ∏î•ñ,ªŽ©"®"I,ÉŽq—p,<sup>3</sup>,ê,Ü,∙∏B
- [E WinZip Self-Extractor ,ÍfpfXf[][[fhfvf[]fefNfgZipftf@fCf‹,â[]AfffBfXfN,É•ªŠ",<sup>3</sup>,ê,½Zipftf@fCf‹,ð^μ,¤,± ,Æ,ª,Å,«,Ü,<sup>1</sup>,ñ∏B

# fpfXf□□[fh

[]@"CompactŒ^" ‹y,Ñ "MS-DOS + WindowsŒ^",ð[]œ,,·,×,Ä,ÌŽ©ŒÈ"WŠJftf@fCf‹,É'Î,μ,Ä[]A‹ÆŠE•W[]€ , iZipfpfXf□□[fhfvf□fefNfVf‡f", ÅZipftf@fCf<, ð^Ã□t‰», ·, é, ±

,Æ,ª,Å,«,Ü,·∏BfpfXf∏∏[fh•ÛŒì,¾ê,½Zipftf@fCf‹,ð∏ì∏¬,·,é,É,Í∏AWinZip,È,Ç,ÌZipŒÝŠ·ft∏[fefBfŠfefB∏[,ª•K v,É,È,è,Ü,·[]B,»,ÌŒã[]A^Ã[]†‰»,<sup>3</sup>,ê,½Zipftf@fCf<,ðWinZip Self-Extractor,ðŽg—p,µ,Ä[]A'Ê[]í,ÌZipftf@fCf<,Æ"<sup>-</sup>— Ι,É[]AŽ©ŒÈ"WŠJftf@fCf‹,ð[]ì[]¬,μ,Ü,·[]Bf†[][fU[][,ÍŽ©ŒÈ"WŠJftf@fCf‹,ªŽÀ[]s,ˀ,ê,½[]Û,É[]AfpfXf[][][fh,Ì"ü ĺ,ð<[],ß,ç,ê,Ü,·[]B[]<sup>3</sup>,µ,¢fpfXf[][[fh,ª"ü—ĺ,<sup>3</sup>,ê,È,¢[]ê[]‡[]Aftf@fCf‹,ĺ"WŠJ,<sup>3</sup>,ê,Ü,<sup>1</sup>,ñ[]B

Π@WinZip,Å,͋ƊE•W∏€,ÌZip 2.0^Ã∏†‰»ftfH∏[f}fbfq,ðŽg—p,μ,Ä,¢

,Ü,∙□BfpfXf□□[fhfvf□fefNfVf‡f",Ì,©,©,Á,½Zipftf@fCf‹,ÍfpfXf□□[fh,ð,à,Á,Ä,¨,ç,¸□Aftf@fCf‹,Ì'†□g,ðŒ©,æ,¤ ,Æ,·,éft∏[fU,É'Î,µ,Ä∏A, ,é'ö"x,̕یìŒø‰Ê,ª, ,è,Ü,·∏B,µ,©,µ,È,ª,ç Zip 2.0 ^Ã∏t‰»ftfH∏[f}fbfg,Í PGP ,È,Ç,Ì,æ,¤,Èfvf□fOf‰f€,ÅŽg—p,¾ê,é RSA ŒöŠJŒ®^Ã□t•ûŽ®,â□ADES,È,Ç,Ì•ûŽ®,Ù,Ç^À'S,Å,Í,È,-ΠΑ‹ΖΠp,Ì, ,éŒÂΠl,ª^ÃΠtfcΠ[f‹,ðŽq—p,μ,½ΠêΠ‡,ÉΠΑΠâ'ΓI,ȕیì,ð'ñ‹Ÿ,Å,«,é,í,¯,Å,Í, ,è,Ü,י,ñΠB'∏^ÓΠ @WinZip,ª,æ,è^À'S,È^Ã[]†‰»ftfH[][f}fbfg,ðŽÀ'•,µ,È,¢,Ì,Í,Q,Â,Ì—[]—R,ª, ,è,Ü,·[]

B(1)^Ù,È,éftfH[][f}fbfg,Í[]AZip 2.0,Æ,̌݊·[]«,ŏŽ[],½,È,¢,½,ß[]A'¼,ÌZipft[][fefBfŠfefB[][,ªftf@fCf<,ŏ•œ[]† ‱»,Å,«,È,,È,Á,Ä,μ,Ü,¤∏B(2)Œ»∏ÝfAf∏fŠf|,É,Í^Ã∏†‹Z∏p,Ì—A∏o‹K∏§,ª, ,é,±,Æ∏B,à,μ‹—Í,È^Ã∏†‰»,ð∙K v,Æ,·,é[]ê[]‡[]AZip 2.0^Ã[]†‰»ftfH[][f}fbfg,Å,Í,È,[]A[]ê—p,Ì^Ã[]†‰»f\ftfgfEfFfA,ðŽg—p,·,é,± ,Æ,ð,¨,·,·,ß,µ,Ü,·∏B

## fRf}f"fhf‰fCf"flfvfVf‡f"

[]@fRf}f"fhf‰fCf"flfvfVf‡f",Í[]ABATftf@fCf<,â[]Amake ftf@fCf<,ðŽg,Á,ÄŽ©ŒÈ"WŠJftf@fCf<,Ì[]^— [],ðŽ©"®"I,É[]s,¤[]ê[]‡,ÉŽg—p,μ,Ü,·[]BƒRƒ}ƒ"ƒhƒ‰ƒCƒ"ƒlƒvƒVƒ‡ƒ",ªŽw′è,¾∂ê,½[]ê[]‡[]AWinZip Self-Extractor ,ÌfEfBf"fhfE,Í'Ê[]í•\ަ, <sup>3</sup>,ê,Ü, <sup>1</sup>,ñ[]BfRf}}f"fhf‰fCf",ÌŒ`Ž®,Í^ȉº,Ì'Ê,è,Å,·[]B

winzipse[.exe] filename[.zip] [options]

fVfXfef€,ì⊡§ŒÀ,É,æ,Á,Ä□|AfRf}f"fhf‰fCf",ì□|‡Œv,Ì'·,ª,ª127•¶Žš,É□§ŒÀ,¾ê,Ä,¢,Ü,·□B'·,¢fRf}f"fhf %ofCf",ŏŽw'è,·,é,É,Í[]AfRf}f"fhf‰fCf"flfvfVf‡f",ŏftf@fCf‹,É,µ[]A@,ŏ,Â,¯,ÄfŒfXf|f"fXftf@fCf‹,Æ,µ,Ü,·[]B á,¦,Î∏A^ȉº,Ì,æ,¤,ÈfefLfXfq,ðŠÜ,ÞfefLfXfqftf@fCf<,ð∏Astandard.inp,Æ,μ,Ü,·∏B

-compact -d c:\modem

-m c:\folder\greeting.txt

-nooverwrite

standard.inpftf@fCf<"à,lflfvfVf‡f",lrieritriAŽŸ,l,æ,¤,É,µ,Ü, rB

winzipse filename.zip @standard.inp

∏@∏Ú∏×,ÈfRf}f"fhf‰fCf",Ì∏\•¶,É,Â,¢,Ä,Í∏A<u>∙W∏€Œ^Ž©ŒÈ"WŠIftf@fCf<,ÌfRf}f"fhf</u> <u>%fCf"flfvfVf‡f",</u>",æ,Ñ<u>f\ftfgfEfFfAfCf"fXfg∏f{<-pŽ©ŒÈ"WŠJftf@fCf{∏}∏¬,ÌfRf}f"fhf%fCf"flfvfVf‡f",ì∏€</u> ,ðŽQ[]Æ,µ,Ä,,¾,<sup>з</sup>,¢[]B

T'n^Ó1n@,à,u'¼,jfvfnfOf‰f€,©,cŽ©ŒÈ"WŠIftf@fCf<,õŽÀns,<sup>3</sup>,1,½nên‡nA**/auto** fpf‰fnnIf^,õŽq—p,·.é,± ,Æ,Å[]Aft[][fU,Ì"ü—ĺ-<sup>ɜ</sup>,μ,Éftf@fCf‹,ǒ"WŠJ,·,é,±,Æ,ª,Å,«,Ü,·[]B,±,ÌflfvfVf‡f",Í[]Af\_fCfAf[]fOf {fbfNfX,ª•\ ަ,<sup>3</sup>,ê,½∏Û,É **[Unzip]** ,Ü,½,Í **[Setup]** f{f^f",ðfNfŠfbfN∏A"WŠ|∏^—∏∏I—<sup>1</sup>Œã,É **[Close]** f{f^f",ðfNfŠfbfN,·,é,Ì,Æ"¯,¶Œø‰Ê,ª, ,è,Ü,·[]B•W[]€Œ^Ž©ŒÈ"WŠJftf@fCf<,ðŽg p,µ,½[]ê[]‡[]A"WŠJ[]æ,ÌftfHf<f\_,ðŽw'è,·,é,±,Æ,ª,Å,«,Ü,·[]B—á,¦,Î[]A modem.exe ,ªŽ©ŒÈ"WŠ|ftf@fCf‹,Ì∏ê∏‡∏A

modem.exe /auto c:\modem

,Ì,æ,¤,É,μ,½□ê□‡□Aftf@fCf‹,ÍŽ©"®"I,É C:\modem ftfHf‹f\_,É"WŠJ,<sup>3</sup>,ê,Ü,·□B

# •W∏€Œ^Ž©ŒÈ"WŠJftf@fCf<,ÌfRf}f"fhf‰fCf"flfvfVf‡f"

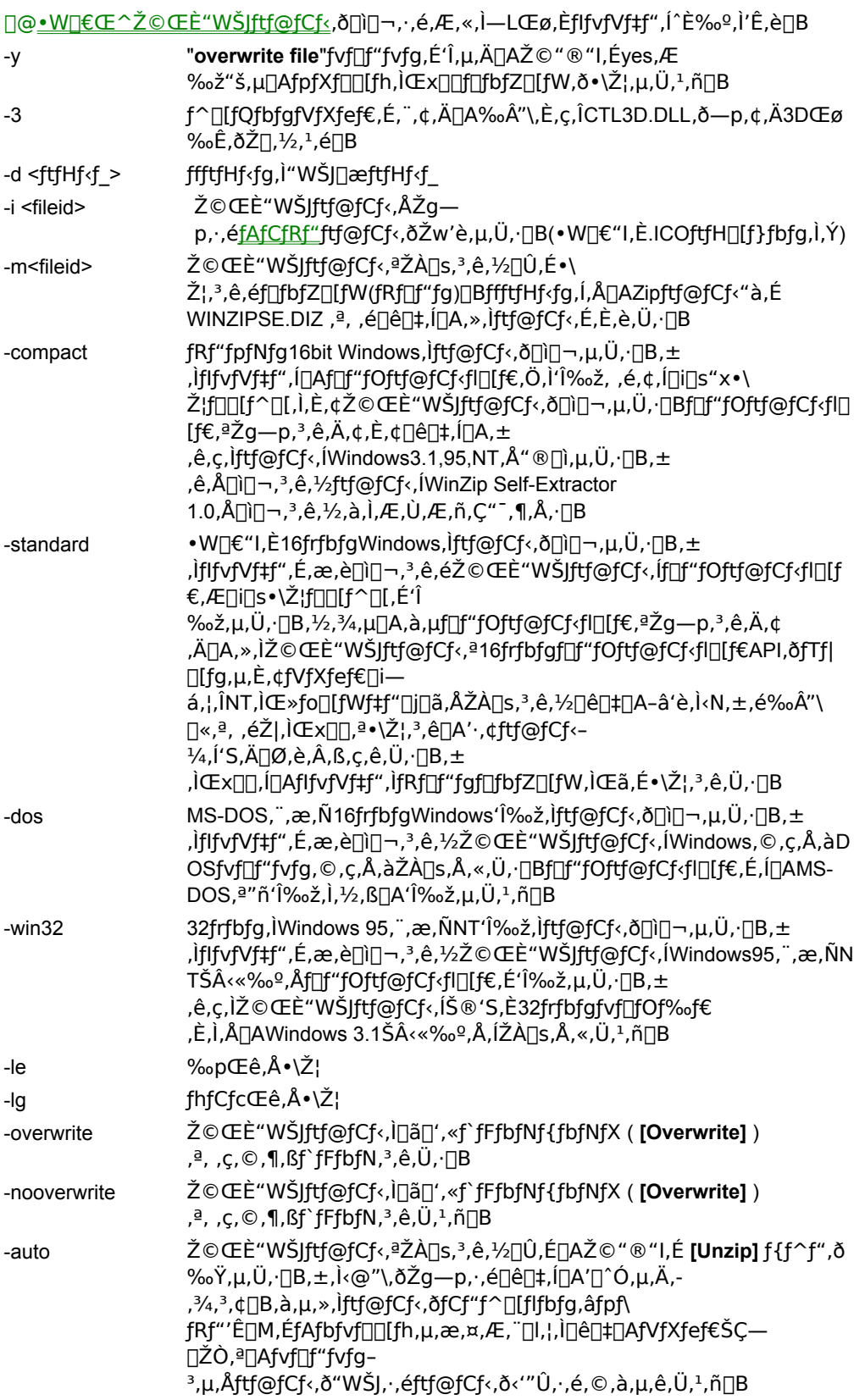

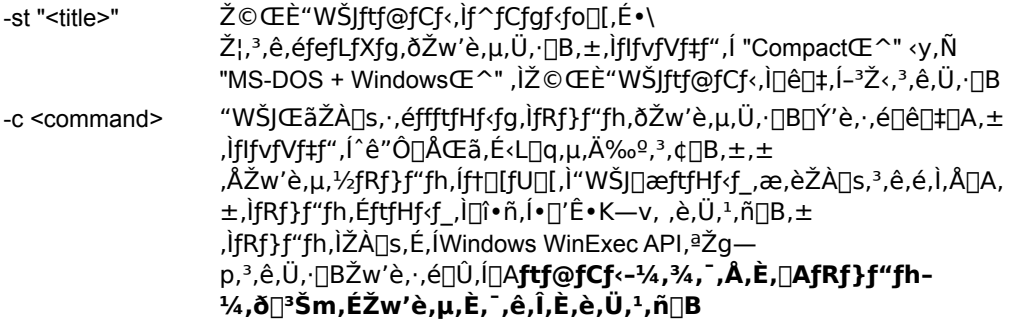

Žg-p-á∏F

C> winzipse filename -d c:\modem -c winhelp modem.hlp

[]@,±,ifRf}f"fh,Å,i[]Afilename.zip,Æ,¢,¤ftf@fCf<,©,çfilename.exe,Æ,¢ ,¤Ž©ŒÈ"WŠJftf@fCf<,ð[]i[]¬,µ,Ü,·[]BffftfHf‹fg,Ì"WŠJ[]æftfHf‹f\_,Í"c:\modem",Å[]A"WŠJŒã,É"winhelp modem.hlp",Æ,¢,¤fRf}f"fh,ªŽ©"®"I,ÉŽÀ∏s,<sup>3</sup>,ê,Ü,·∏B []@,Ü,½[]AfRf}f"fhf‰fCf"flfvfVf‡f",ð<u>fRf}f"fhf‰fCf"flfvfVf‡f"</u>,Ì[]€,Å[]q,×,½fŒfXf| f"fXftf@fCf<"à,É<L[]q,·,é,±,Æ,ª,Å,«,Ü,·[]B

### f\ftfgfEfFfAfCf"fXfg∏f‹—pŽ©ŒÈ"WŠJftf@fCf‹,ÌfRf}f"fhf<br>‰fCf"fIfvfVf‡f"  $\frac{1}{2}$  $\mathbf{v} \in \mathbb{R}^n$

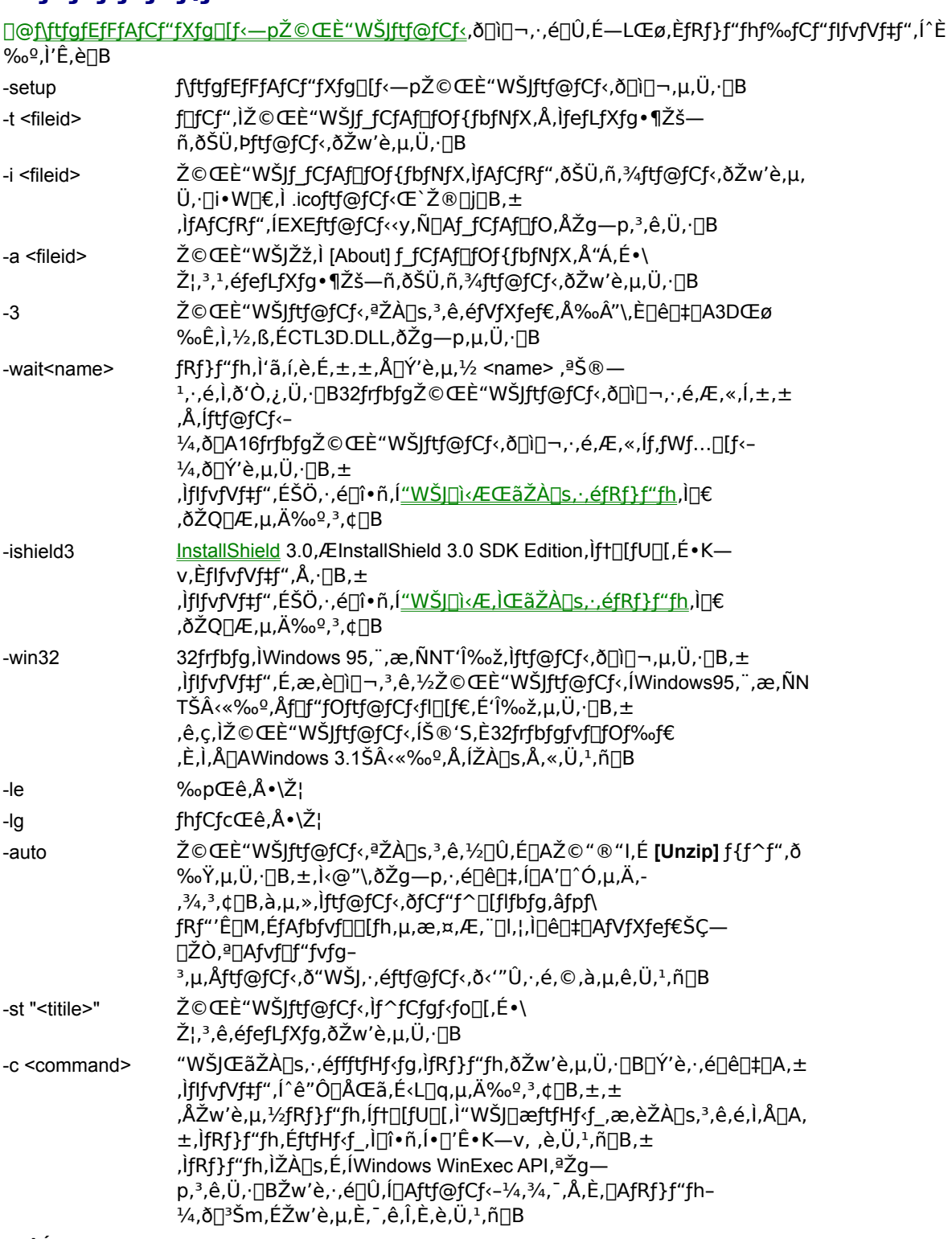

[′∐^Ó]

UE\_fRf}f"fhf‰fCf"flfvfVf‡f",ð<u>fRf}f"fhf‰fCf"flfvfVf‡f"</u>,ÌU€,ÅUq,×,½fŒfXf|f"fXftf@fCf‹"à,É‹LUq,·,é,± ,Æ,ª,Å,«,Ü,∙∏B

]E f\ftfgfEfFfAfCf"fXfg[][f‹—p,ÌŽ©ŒÈ"WŠJftf@fCf‹,ð[]AfEfBfU[][fh,Å,Í,È,fRf}f"fhf<br>‰fCf",Å[וֹ]ם, אוֹם (-a)={|ββ}="}, και ενδοβι, και ενδοβι, και ενδοβι, και ενδοβι, ενδοβι, βιβης, βι -setup , ¨,æ,Ñ -c flfvfVf‡f"  $, 0, 1/2, 1$ -ishield3 flfvfVf#f" ,»,Ì'¼,ÌfIfvfVf‡f"fXfCfbf`,ÍfIfvfVf‡f",Å,∙∏B

# Ž©ŒÈ"WŠJftf@fCf<,ÌŽÀ∏s

∏@Ž©ŒÈ"WŠJftf@fCf‹,ð"WŠJ,·,é,É,Í∏A,»,ÌŽÀ∏sftf@fCf‹[]i.EXE[]j,ðŽÀ[]s,·,é,¾,¯,Å,·[]B—á,¦,Î^ȉº,Ì,æ,¤ ,É,È,è,Ü,∙∏B

- [E Windows 3.1∏AWindows NT 3.5,»,μ,Ä3.51∏ã,Å,Í∏Afvf∏fOf‰f€f}fl∏[fWff,ðfAfNfefBfu,É,·,é∏A**[ftf@fCf**‹(F)] f∏fif…∏[,©,c **[ftf@fCf‹-¼,ðŽw'è,µ,ÄŽÀ**∏s(R)] ,ð'l'ð,·,é∏A-Ú"I,ÌŽ©ŒÈ"WŠ|ftf@fCf‹,Ìftf@fCf‹-1⁄4,ð□<sup>3</sup>Šm,É"ü—Í,μ,Ä **[Enter]** fL□[,ð‰Ÿ,·□B, ,é,¢,Íftf@fCf<f}fl□[fWff,ð<N"®,μ,Ä-Ú"I,ÌŽ©ŒÈ"WŠJftf@fCf<,ðf\_fuf<fNfŠfbfN,∙,é∏B
- ∏E Windows 95,Ü,½,ÍWindows NT 4.0∏ã,Å,Í **[fXf**^∏**[fg]** f∏fif…∏[, ©,c [**ftf@fCf<-¼,ðŽw'è,μ,ÄŽÀ**∏s(R)] ,ðʻI,Ñ∏A-Ú"I,ÌŽ©ŒÈ"WŠIftf@fCf<,Ìftf@fCf<-¼,ð∏ªŠm,É"ü—Í,µ,Ä **[Enter]** fL∏[,ð‰Ÿ,·∏B, ,é,¢ ,ÍfRf}f"fhfvf∏f"fvfg,Å-Ú"I,ÌŽ©ŒÈ"WŠJftf@fCf<,Ìftf@fCf<-¼,ð∏ªŠm,É"ü—Í,µ,Ä **[Enter]** fL∏[,ð‰Ÿ,·∏B

#### ∙W∏€"IŽ©ŒÈ"WŠJftf@fCf‹,ÌŽÀ∏s,Ì∏Ú∏×∏F

Π@•W∏€"IŽ©ŒÈ"WŠ|ftf@fCf‹,ªŽÀ∏s,¾ê,é,Æ∏AfIfvfVf‡f"∏Ý'è,Ìf\_fCfAf∏fOf{fbfNfX,ª•\ަ,¾ê,Ü,·∏B

[]E ftf@fCf<,l"WŠJ[]æftfHf<f\_

- \_E "¯-¼,Ìftf@fCf‹,ª'¶□Ý,μ,½,Æ,«,ÉŽ©"®"l,É□ã□',«,ð,·,é,©□A,»,ê,¼,ê,ð□ã□',«,·,é,Æ,«,ÉŠm"F,·,é,©,Ç,¤ ,©∏B
- \_E ,»,ÌZIPftf@fCf<,ª[jì[]¬,<sup>з</sup>,ê,½,Æ,«,É[]Ύ'è,<sup>з</sup>,ê,Ä,¢,éflfvfVf‡f",ÌfRf}f"fh,ðŽÀ[]s,·,é,©,Ç,¤ .©[]BfIfvfVf#f",İfRf}f"fh,ª[]Ý'è,ª,ê,Ä,¢,È,¢,Æ,«,İ,±,Ìf`fFfbfNf{fbfNfX,݉B,ª,ê,Ä,¢,Ü,∙[]B

[UnZip] ("WŠJ,·,é) f{f^f",Å'S,Ä,Ìftf@fCf‹,ð[]Ý'è,<sup>ҙ</sup>,ê,½ftfHf‹f\_,Ö"WŠJ,µ,Ü,∙[]B[Run WinZip](WinZip,ð‹N"®,·,é) f{f^f",ðfNfŠfbfN, ,é,Æ∏A,±,lŽ©ŒÈ"WŠ|ftf@fCf<,ðWinZip,ðŽq,Á,ÄŠ|,«,Ü,·∏iWinZip,ªfVfXfef€ ,ÉfCf"fXfq∏[f‹,<sup>3</sup>,ê,Ä,¢,½∏ê∏‡∏j∏B,±,ê,É,æ,è∏A∏'ŒÉ"à,Ì"Á'è,Ìftf@fCf‹,¾,¯"WŠJ,Ü,½,Í'†∏q,̉{——

∏Afvf∏fOf‰f€fOf‹∏[fv,Ì∏ì∏¬∏A∏'ŒÉ,Ì^Ú" ®,È,Ç,ª‰Â"\,É,È,è,Ü,∙∏B

[Close](◆Â,¶,é)∏A[About]∏A[Help] f{f^f",Í,»,ê,¼,ê∏A∏uŽ©ŒÈ"WŠJftf@fCf‹,ð◆Â,¶,é∏v∏A∏u"ÅŒ ∏î◆ñ,Ì◆\ ަ∏v∏A∏uŠî-{"I,ÈŽg—p-@,Ì•\ަ∏v,ð^Ó-¡,µ,Ü,∙∏B

### f\ftfgfEfFfAfCf"fXfg∏f‹—pŽ©ŒÈ"WŠJftf@fCf‹,ÌŽÀ∏s,Ì∏Ú∏×∏F

fiftfafEfFfAfCf"fXfanif<--pީŒÈ"WŠIftf@fCf<, ,ª<N"®,3,ê,é,Æ∏A**jSetup]**(fZfbfqfAfbfv) | A**jCancel]** (fLfff"fZf<)[]A[Help](fwf<fv),lŽO,Â,lf{f^f",ª, ,éf fCfAf|]fOf{fbfNfX,ªŒ»,ê,Ü,.[]B,± ,ê,ç,Ìf{f^f",ð,»,ê,¼,ê∏u∏Ý'è,¾,ê,Ä,¢ ,éZIPftf@fCf‹"à,ÌfRf}f"fh,ÌŽÀ[]s[]v[]A[]uŽ©ŒÈ"WŠJftf@fCf‹,ð•Â,¶,é[]v[]A[]u"ÅŒ []î•ñ,ÆŽg—p•û-@,ð•\ ަ,∙,é∏v,ð^Ó–¡,µ,Ü,∙∏B

<u>'∏^Ó∏@•Ê,Ìfvf∏fOf‰f€,©,玩ŒÈ"WŠ|ftf@fCf<,ðŽÀ∏s,·,é∏ê∏‡∏A ^ø∏",É /auto ,ð,Â,¯,é,±</u> Æ,Åft∏[fU,ÌŽwަ,È,μ,Åftf@fCf‹,ð"WŠ|,·,é,±,Æ,ª,Å,«,Ü,·∏B,±,ÌfIfvfVf‡f",Í∏Af∏fCf"f\_fCfAf∏fO,ª•\, ަ, <sup>3</sup>, ê, ½∏Û,É∏A**[Unzip]** f{f^f",ð‰Ÿ,μ∏A"WŠ|,ª∏I—`,μ,½∏Û,É **[Close]** f{f^f",ð‰Ÿ,·,Ì,Æ"¯,¶Œø ‰Ê,ª, ,è,Ü, ∏B"WŠJ∏æ,ÌftfHf‹f, ðŽw'è, ,é,±,Æ,à,Å,«,Ü, ∏B—á,¦,Î∏Amodem.exe ,ªŽ©ŒÈ"WŠ|ftf@fCf<,Ì∏ê∏‡∏A

modem.exe /auto c:\modem

[]ã,Ì,æ,¤,ÉŽw'è,·,é,±,Æ,Å[]AŽ©"®"I,É C:\modem ftfHf‹f, É"WŠJ,<sup>3</sup>,ê,Ü,·[]B

## WinZip Self-Extractor fEfBfU[[fh, ðŽg-p, ·, é

∏@WinZip Self-Extractor ƒEƒBƒU⊡[ƒh,ðŽg—<br>p,·,é,Æ⊡AŽ©ŒÈ"WŠͿƒtƒ@ƒCƒ‹,ðŠÈ′P,Éיֲהוֹתַה,Å,«,Ü,·יָםβˆêˆA,̃Xƒeƒbƒv,ð **[Next]** ƒ {ƒ^ƒ",ð‰Ϋ́,μ,È,ª,çיֱהַוֹ,ß,Ä,¢,,± , Æ,ª,Å,«,Ü,·□B'O,Ì□ó'Ô,É-ß,é□ê□‡,Í□A,द,Ã,Å,à [Back] f{f^f",ð‰Ÿ,µ,Ä-ß,é,± ,Æ,ª,Å,«,Ü,∙∏BfIfvfVf‡f",ÉŠÖ,∙,é∏Ú,µ,¢∏î•ñ,ðŒ©,é,É,Í[]A,Ç,ÌfEfBf"fhfE,Å,à[]A**[Help]** f{f^f",ð ‰Ÿ,µ,ÄŒ©,é,±,Æ,ª,Å,«,Ü,∙∏B

# Ž©ŒÈ"WŠJftf@fCf<, If^fCfv, ð'I'ð

Standard Self-Extractor (• W<sub>I</sub>EŒ^Ž©ŒÈ"WŠJftf@fCf<)

[]@•W[]€Œ^Ž©ŒÈ"WŠJftf@fCf<,Í[]ì[]¬,àŠÈ'P,Å, ,è[]A•¶[]'[]A‰æ'œ,»,Ì'¼,Ìftf@fCf<,ð‰ïŽĐ,Ì" \_\_<br>—»,È,Ç,É'—,é,Ì,É—□'z"I,Å,·□B,Ü,½'P□f,Èf\ ftfqfEfFfAfCf"fXfq∏f<,É,àŽq,¦,Ü,·∏B•W∏€Œ^Ž©ŒÈ"WŠJftf@fCf<,Í16bit Windows∏A32bit Windows∏A.»,µ,Ä Windows + MS-DOS 'Ήž"Å,ª∏ì∏¬,Å,«,Ü,·[]B<N"®,µ,½[]Û,É^¥ŽA•¶,à•\ަ,·,é,± (Šm"F,1, ,Éftf@fCf<,ð[]ã[]',«,·,é)f{fbfNfX,ðffftfHf<fg,Åf`fFfbfN,·,é,©,Ç,¤,©[]A "WŠJ[]ì‹ÆŒãŽÀ[]s,<sup>ɜ</sup>,ʲ,½,¢ƒRƒ}ƒ"ƒh[]A,È,Ç,ð[]Ý'è,Å,«,Ü,·[]B

Self-Extractor for Software Installation (f)ftfgfEfFfAfCf"fXfg[[f <- pީŒÈ"WŠ]ftf@fCf <)

[]@f\ftfgfEfFfAfCf"fXfg[][f<—pŽ©ŒÈ"WŠJftf@fCf<,ÍfZfbfgfAfbfv,É'½[],Ì[]ì<Æ,ª•K v,É,È,è,Ü,·,ª□A,æ,èfvf□ftfFfbfVf‡fif<,ÈfCf"fXfg□[f<,ª,Å,«,é,æ,¤,É,È,è,Ü,·□BŽ©ŒÈ"WŠJftf@fCf<,Å•\ ަ,<sup>3</sup>,ê,éfefLfXfg•¶Žš—ñ,¨,æ,ÑfAfCfRf",ðfJfXf^f}fCfY,Å,«,Ü,·□B,± ,ÌŽ©ŒÈ"WŠJftf@fCf≦,Í^ꎞftfHf<f),ð[ì]□,µ[]A,»,±,Öftf@fCf<,ð"WŠJ,µ[]A[]Ý′è,µ,½fZfbfgfAfbfvfvf[]fOf ‰f€,ð‹N"®,μ[]A,»,ÌŽÀ[]s,ªŠ®—1,·,é,Ì,ð'Ò,Á,Ä[]A[]Å[]‰,Ì′iŠK,Å[]ì[]¬,μ,½^ꎞftfHf‹f\_,ð[]í[]œ,μ,Ü,·[]B

∏Ú∏×,È'Š^á"),É,Â,¢,Ä,ĺ<u>Ž©ŒÈ"WŠJftf@fCf<,Ì•W∏€Œ^,Æf\ftfgfEfFfAfCf"fXfg∏[f<—p,Æ,Ì'Š^á"\_,</u>Ì∏€,ðŽQ∏Æ  $\%$ <sup>0</sup>.<sup>3</sup>. $\text{d}$  $\Box$ B

# Ž©ŒÈ"WŠJŒ^,É,·,éZipftf@fCf<,Ì'I'ð

□@WinZip Self-Extractor , ÍŠù,É'¶ [Y , · , éZIPftf@fCf< [i.zip, ÌŠg' £Žq, Ì,Â, ¢ ,½ftf@fCf<∏j,©,玩ŒÈ"WŠJŒ^,ÌZIPftf@fCf<,ð∏ì∏¬,µ,Ü,∙∏B∏ì∏¬,<sup>3</sup>,ê,½Ž©ŒÈ"WŠJftf@fCf<,Ì-1⁄4'O,ÍŒ3,ÌZIPftf@fCf<,Æ"¯-¼,É,È,è,Ü,∙□Bftf@fCf<ޝ•ÊŽq,Í.EXE,Æ,È,è,Ü,∙□B □@-Ú"I,ÌZIPftf@fCf<-1/4,ð□<sup>3</sup>Šm,É"ü—Í,·,é,©□A**[Browse]** (ŽQ[]Æ)f{f^f",ðfNfŠfbfN,µ,ÄŠg'£Žq,ª.Zip,Ìftf@fCf<,ð'T,µ,Ü,·[]B []@WinZip,ðŽg,Á,ÄZIPftf@fCf<,ð[]ì[]¬,µ,½,¢,Æ,«,Í[]A**[Run WinZip]** (WinZip,ð‹N"®,·,é)f{f^f",ðfNfŠfbfN,µ,Ü,·[]B,»,µ,ÄWinZip,Ì [Actions] f[]fjf...[][,Ì [Make EXE],ð'I,ñ,Å WinZip Self-Extractor,Ö-ß,Á,ĉº,<sup>3</sup>,¢∏B []@-Ú"I,ÌZIPftf@fCf<,ð'I,ñ,¾,È,ς,Î[]A**[Next]**,ðfNfŠfbfN,μ,ÄflfvfVf‡f",ð[]Ý'è,·,é,©[]A**[Finish]** ,ðfNfŠfbfN,μ,ÄffftfHf‹fg,ÌflfvfVf‡f",ÅŽ©ŒÈ"WŠJftf@fCf‹,ð□ì□¬,μ,ĉº,¾¢□B

# fifbfZilfWftf@fCf<,liiin-,.,é

<u>∏@•W∏€Œ^Ž©ŒÈ"WŠJftf@fCf</u>‹,Í‹N"®,µ,½∏ê∏‡,É∏Af∏fbfZ∏[fWf{fbfNfX,ð•\ަ,·,é,± ,Æ,ª,Å,«,Ü,·□Bf□fbfZ□[fW•\ަ,ª•K—v,È,¢,Æ,«,Í□A,±,ÌftfB□[f‹fh,ð‹ó"',É,µ,ĉº,¾,¢□B П@f∏fbfZ∏fW,Í' · ,<sup>з</sup>,É,µ,Ä"¼Šp512•¶Žš^È"à,Å•\ަ‰Â"\

,Å,·<sub>[</sub>]i"¼Šp512•¶Žš,Í•W[]€"I,ÈWindows,Ìf[]fbfZ[][fWf{fbfNfX"à,Ìf[]fbfZ[][fW,ÌŒÀŠE,Å,·[]j[]B,± ,ìf∏fbfZ∏[fWf{fbfNfX,ì∏′Ž®,Í∏,µfqfŠfbfL∏[,Å,∙∏B,Â,Ü,è∏Af∏fbfZ∏[fW'<,Ì∏ªŠm,ÈfTfCfY,ÍfVfXfef€,̉æ-Ê∙\ ަ,Ì□Ý'è,É^Ë'¶,µ,Ü,·,Ì,Å□A,±,±,Å,ÌfefLfXfg,É,ĺ•¶Žš—ñ,ð•ª,¯,é,½,ß,É<ó□s,ð"ü,ê,½,¢,Æ,«,¾,¯□A‰ü□s(CR/ LF),ð"ü,ê,È,¯,ê,Î,È,è,Ü,ʲ,ñ[]B,±,Ìftf@fCf‹,ð[]ì[]¬,·,é,¢,¢•û-@,Ì^ê,Â,Í^ȉº,Ì,æ,¤,É,È,è,Ü,·[]B

- □E f□f,' (Notepad), ǒ < N"®
- DE [•Ò□W(E)] fvf<f\_fEf"f□fjf…□[,Å [‰E'[,Å□),è•Ô,·(W)] ,ªf`fFfbfN,ɜ,ê,Ä,¢,È,¯,ê,Î□Af`fFfbfN,·,é□B
- [E []s,ð[]Ü,è•Ô,·,½,ß,̉ü[]s (**[Enter]**),ð"ü,ê, ¸,É•¶Žš—ñ,ð"ü—ĺ,μ,Ü,·[]B,Â,Ü,è[]A[]ã,Ìf[][[fhf‰fbfv‹@"\ ,Å•¶Žš,ð∏Ü,è•Ô,<sup>ҙ</sup>,י,Ü,∙∏B‹ó∏s,ð"ü,ê,½,¢,Æ,«,¾,¯ [Enter] fL∏[,ð‰Ÿ,μ,ĉº,ª,¢∏B,±,Ì∏ê∏‡ [Enter] fL∏[,ð"ñ"x‰Ÿ,µ,Ü,∙∏B

ΠΕ\_fΠf,' ,Ì'‹,ÌfTfCfY,ð•Ï,¦,Ä,Ý,ÄΠAŒ©‰h,¦,Ì—C,¢fTfCfY,É,È,Á,½,Æ,±,ë,Åftf@fCf‹,ð•Û'¶,μ,Ü,·ΠB

,±,ÌftfB[][f‹fh,ÍfRf}f"fhf‰fCf"flfvfVf‡f",Ì **-m** ,É'Š"-,µ,Ü,∙[]B

**∏@[Next]**,ðfNfŠfbfN,μ,ÄflfvfVf‡f",ð∏Ý'è,·,é,©∏A**[Finish]** ,ðfNfŠfbfN,µ,ÄŽ©ŒÈ"WŠJftf@fCf‹,ðffftfHf‹fg,ÌfIfvfVf‡f",Å[ìi]¬,µ,Ü,·[]B

# ffftfHf<fg,ì"WŠJ∏æftfHf<f

[]@ZIP"WŠJ[]æ,ÌffftfHf‹fg,ÌftfHf‹f\_,ð[]Ý'è,Å,«,Ü,·[]B,à,μ,±,ÌftfB[][f‹fh,ð‹ó"',É,μ,Ä,¨,-,Æ[]Aft[][fU[][,ªŠÂ‹«•Ï[]"TEMP=,ÂŽw'è,µ,½ftfHf‹f\_,ªŽg—p,¾,ê,Ü,∙[]B,à,µ, ,È,½, ÌZIPftf@fCf<,É"WŠJ,µ,½'t[]g,ð•Ê,ÌftfHf<f\_,ÖfRfs[][,·,é,æ,¤,ÈfZfbfgfAfbfvfvf[]fOf‰f€,ªŠÜ,Ü,ê,Ä,¢ ,½[]ê[]‡,É,Í[]A'Ê[]í,±,ê,ª[]Å—Ç,Ì'l'ð,Æ,È,è,Ü,∙[]B,à,µfZfbfgfAfbfvfvf[]fOf‰f€ ,ðŠÜ,Ü,È,¢[]ê[]‡,Í[]A,»,ÌZIPftf@fCf<,Ì"à—e,É,¿,È,ñ,¾ftfHf‹f\_-¼,ðʻI,Ô,Ì,à,æ,¢,Å,µ,å,¤[]B á,¦,Î[]Amodem.hlp,Æ,¢,¤-¼'O,Ìfwf<fvftf@fCf<,ðŠÜ,ÞZIPftf@fCf<,Ì[]ê[]‡,É,Íc:\modem,Æ,·,é,È,Ç[]B []@,±,ÌftfB[][f<fh,ÍfRf}f"fhf‰fCf"flfvfVf‡f",Ì -d ,É'Š"-,μ,Ü,·[]B **□@[Next]**,ðfNfŠfbfN,μ,ÄflfvfVf‡f",ð□Ý'è,·,é,© □A**[Finish]** ,ðfNfŠfbfN,µ,ÄŽ©ŒÈ"WŠJftf@fCf<,ðffftfHf<fg,ÌfIfvfVf‡f",Å[ì[]¬,µ,Ü,·[]B

## "WŠJŒãŽÀ∏s,∙,éƒRƒ}ƒ"ƒh

[]@"WŠJ[]ì‹Æ[]I—<sup>ı</sup>ŒãŽÀ[]s,·,éfRf}f"fh,ð[]Ý'è,Å,«,Ü,·[]B,±,ÌftfB[][f‹fh,ð‹ó"',Ì,Ü,Ü,É,·,é,ÆfRf}f"fh,Í %%},àŽÀ[]s,<sup>3</sup>,ê,Ü,1,ñ[]B,±,ÌfRf}f"fh,Íf†[[fU[][,Ì"WŠJ[]æftfHf<f\_,æ,èŽÀ[]s,<sup>3</sup>,ê,Ü,·[]B[]],Á,ÄftfHf<f\_[i`•ñ,Í•[]'Ê,± ,ifRf}f"fh,É,i•K—v, ,è,Ü,<sup>1</sup>,ñ∏BWindows WinExec API,ª,± ,ÌfRf}f"fh,ðŽÀ∏s,∙,é∏Û,ÉŽg,í,ê,Ü,∙∏B∏Ý'莞,É,Íftf@fCf‹-¼,¾,¯,Å,È,∏ªŠm,ÈfRf}f"fh,ð‹L∏q,∙,é•K—v,ª, ,è,Ü,∙∏ B"TŒ^"I,ÈfRf}f"fh,Í□F

[]E WINHELP myfile.HLP []\Windows, IHELP, δ<N" ®, μ, ÄZIP" à, Ifwf<fvftf@fCf<, δŠJ, «, Ü, · []B

□E NOTEPAD myfile.TXT□\f□f,' (NOTEPAD),ð‹N"®,µ,ÄZIP"à,Ìftf@fCf‹,ðŠJ,«,Ü,·□B

[]@,±,ÌflfvfVf‡f",ðŽg—p,μ,Ä[]A"MS-DOS + WindowsŒ^" Ž©ŒÈ"WŠJftf@fCf<,ð[]ì[]¬,·,é[]ê[]‡[]AMS-

DOS,ÅŽÀ∏s,µ,½∏ê∏‡,É-<sup>3</sup>Œø,Å, ,é,Æ,ÌŒx∏∏,ðŽó,¯,Ü,∙∏B

[]@,±,ÌftfB[][f‹fh,ÍfRf}f"fhf‰fCf"flfvfVf‡f",Ì **-c** ,É'Š"-,μ,Ü,·[]B

[**]@[Next]** ,ðfNfŠfbfN,μ,ÄflfvfVf‡f",ð[]Ý'è,·,é,©[]A**[Finish]** 

,ðfNfŠfbfN,µ,ÄŽ©ŒÈ"WŠJftf@fCf<,ðffftfHf‹fg,ÌflfvfVf‡f",Å[ì]□¬,µ,Ü,·[]B

# Ž©ŒÈ"WŠJftf@fCf<,ÅŽg-p,·,éfAfCfRf",ÌŽw'è

[]@Ž©ŒÈ"WŠJftf@fCf<,ÅŽg—p,·,éfAfCfRf",ðŽw'è,·,é,±,Æ,ª,Å,«,Ü,·[]B,à,μ,±,Ì—",ð<ó—",É,μ,Ä,¨,¢ ,½□ê□‡□AffftfHf<fg,ÌfAfCfRf",ªŽg—p,<sup>3</sup>,ê,Ü,·□B,±,Ìftf@fCf<,Í•W□€"I,ÈWindows,ÌfAfCfRf"ftf@fCf<Œ`Ž®,Å, ,é• K-v,ª, ,è,Ü,·□B,±,Ìftf@fCf<,Í□AWindows SDK,Æ"z•z,<sup>3</sup>,ê,Ä,¢,éfCf□□[fWfGfffBfbfgfvf□f0f‰f€ AppStudio □AfT□[fhfp□[fefB□§,ÌfOf‰ftfBfbfNfc□[f‹,ðŽg—p,μ,Ä□ì□¬,·,é,±,Æ,ª,Å,«,Ü,·□В

∏@∏Ú∏×∏@WinZip Self-Extractor

,Í[]AŽw'è,µ,½fAfCfRf"ftf@fCf<,©,ç[]A32x32,¨,æ,Ñ16x16fsfNfZf‹,ÌfCf[][[fW,ðfRfs[][,µ,Ü,∙[]B16[]F,ÌfCf[][[fW,Ì,Ý Žg—p,·,é,±,Æ,ª,Å,«,Ü,·[]B,à,µŽw'è,µ,½fAfCfRf"ftf@fCf‹,ª[]A16x16fCf[][[fW,ðŠÜ,ñ,Å,¢ ,È,¢[]ê[]‡[]A,»,Ìftf@fCf‹,ð[[]¬,<sup>з</sup>,¢fAfCfRf"],Å•\ަ,∙,é,Æ[]A32x32fsfNfZf‹,ÌfCf[][][fW,ð[]k[]¬,μ,½fAfCfRf",ð•\  $\check{Z}$ ¦,µ,Ü, $\cdot$ ∏B

,±,Ì—",Í□A-i ƒRƒ}ƒ"ƒhƒ‰ƒCƒ"ƒlƒvƒVƒ‡ƒ",Æ"¯,¶,Å,∙□B

# Ž©ŒÈ"WŠJftf@fCf<,ÌŽí—Þ

- 4,Â,ÌŽí—Þ,Ì<u>Ž©ŒÈ"WŠJftf@fCf‹</u>,ª∏ì∏¬,Å,«,Ü,·∏B
- [E Standard 16-bit Windows (• W [ €, i 16 fr fbf g Windows 'i ‰ ž ft f @ f C f < )
	- ,±,ÌflfvfVf‡f",É,æ,è[ìi]¬,¾ê,鎩ŒÈ"WŠJftf@fCf‹,Íf[]f"fOftf@fCf‹fl[][f€,Æ[]i[]s•\ަf[][[f^[][,É'Î ‰ž,µ,Ü,·[]B,½,¾,µ[]A,à,µf[]f"fOftf@fCf<fl[][f€,ªŽg—p,<sup>3</sup>,ê,Ä,¢ ,Ä[]A,»,ÌŽ©ŒÈ"WŠJftf@fCf‹,ª16frfbfgf[]f"fOftf@fCf‹fl[][f€API,ðfTf|[][fg,µ,È,¢fVfXfef€[]i á,¦,ÎNT,ÌŒ»fo∏fWf‡f"[]j[]ã,ÅŽÀ[]s,¾ê,½[]ê[]‡[]A-â'è,Ì‹Ñ,±,é‰Â"\[]«,ª, ,éŽ|,ÌŒx[][],ª•\ ަ,<sup>3</sup>,ê[]A'·,¢ftf@fCf<-¼,Í'S,Ä[]Ø,è,Â,ß,ç,ê,Ü,·[]B,à,µ'·,¢ftf@fCf<-¼,ªŽg,í,ê,Ä,¢,È,¢[]ê[]‡,Í,± ê,c,Ìftf@fCf<,Í'S,Ä,Ìfo∏fWf‡f",ÌWindows∏ã,Å"®∏ì,µ,Ü,∙∏B.
- □E Compact 16-bit Windows (fRf"fpfNfg 16frfbfg Windows'l‰žftf@fCf<) ,±,ÌfIfvfVf‡f",Í□Af□f"fOftf@fCf‹fI□[f€,Ö,Ì'Ήž, ,é,¢,Í□i□s"x•\ ަf∏∏[f^∏[,Ì,È,¢Ž©ŒÈ"WŠ|ftf@fCf<,ð∏ì∏¬,µ,Ü,∙∏Bf∏f"fOftf@fCf<fl∏[f€,ªŽq—p,ª,ê,Ä,¢,È,¢∏ê∏‡,Í∏A,± ,ê,c,Ìftf@fCf<,ÍWindows3.1,95,NT,Å" ®∏ì,µ,Ü,·∏B,±,ê,Å∏ì∏¬,<sup>з</sup>,ê,½ftf@fCf<,ÍWinZip Self-Extractor 1.0,Å[]ì[]¬,<sup>3</sup>,ê,½,à,Ì,Æ,Ù,Æ,ñ,Ç"<sup>-</sup>,¶,Å,·[]B
- □E MS-DOS and 16-bit Windows (MS-DOS, ", æ, Ñ16frfbfgWindows 'Ήžftf@fCf<)

 $, \pm$ 

ififvfVf‡f",É,æ,è∏ì∏¬,-ʾ,ê,½Ž©ŒÈ"WŠ|ftf@fCf<,ÍWindows,©,c,Å,àDOSfvf∏f"fvfq,©,c,Å,àŽÀ∏s,Å,«,Ü,·∏, B,±,ê,c,Ìftf@fCf<,É,Í,¢,,Â,©,Ì∏§ŒÀ,ª, ,è,Ü,∙∏B<u>"MS-DOS + WindowsŒ^" ,É,Â,¢,Ä,Ì∏§ŒÀ</u>,Ì∏€,ð,<sup>2</sup>——,- $, \frac{3}{4}, \frac{3}{4}$ ,  $\downarrow$   $\Box$  B

∏E 32-bit Windows 95 and NT (32frfbfg, Windows 95, ", æ, ÑNT ' Ήžftf@fCf<)

,±,ÌfIfvfVf‡f",É,æ,è∏ì∏¬,¾ê,½Ž©ŒÈ"WŠ|ftf@fCf<,ÍWindows95,¨,æ,ÑNTŠÂ‹«‰º,Åf∏f"fOftf@fCf<fI∏f€ ,É'Ήž,µ,Ü,·[]B,±,ê,ç,ÌŽ©ŒÈ"WŠJftf@fCf<,ÍŠ®'S,È32frfbfgfvf[]fOf‰f€,È,Ì,Å[]AWindows  $3.1\text{ŠÅ}$ <«‰º,Å,ÍŽÀ∏s,Å,«,Ü,<sup>1</sup>,ñ∏B

\_@,±,ê,ç,ÌflfvfVf‡f",ÍfRf}f"fhf‰fCf"flfvfVf‡f",Ì -standard∏A -compact∏A -dos ,»,μ,Ä -win32 ,É,»,ê,¼,ê'Š" ,μ,Ü,·∏B**[Next]** ,ðfNfŠfbfN,μ,ÄflfvfVf‡f",ð∏Ý'è,·,é,©∏A**[Finish]** ,ðfNfŠfbfN,µ,ÄŽ©ŒÈ"WŠJftf@fCf<,ðffftfHf<fg,ÌfIfvfVf‡f",Å∏ì∏¬,µ,Ü,∙∏B

## "}MS-DOS + Windows $\mathbf{F}^{\wedge n}$ }, $\mathbf{\acute{E}}$ , $\mathbf{\hat{A}}$ , $\mathbf{\dot{q}}$ , $\mathbf{\ddot{A}}$ , $\mathbf{\grave{I}}$   $\Box$   $\mathbf{\acute{S}}\mathbf{F}\mathbf{\hat{A}}$

"MS-DOS + WindowsŒ^" ,É,Â,¢,Ä,Í^ȉº,Ì,æ,¤,È∏§ŒÀŽ-∏€,ª, ,è,Ü,·∏B

- 1. MS-DOS,ªf∏f"fOftf@fCf‹fl∏[f€,ÍfTf|∏[fg,µ,Ä,¢,È,¢,½,ß∏Af∏f"fOftf@fCf‹fl∏[f€,É'Ήž,µ,Ä,¢ ,Ü,1,ñ∏B
- 2. MS-DOS∏ã,ÅŽÀ∏s,μ,½∏ê∏‡∏AˆÈ‰º,ÌfIfvfVf‡f",ª-<sup>з</sup>Ž<,<sup>3</sup>,ê,Ü,·∏B
- []E "Unzip To"ftfHf<f\_[]Bftf@fCf<,Í[]í,ÉfJfŒf"fgfffBfŒfNfgfŠ,É"WŠJ,<sup>3</sup>,ê,Ü,·[]B
- []E "WŠJŒã,ÉŽÀ[]s,·,éƒRƒ}ƒ"ƒh[]BMS-DOS ,Æ Windows ,̃Rƒ}ƒ"ƒh,Í[]í,É"ñŒÝŠ·,Å, ,é,½,ß[]AMS-DOS<sub>□</sub>ã,Å,ÍŽw'è,<sup>3</sup>,ê,½fRf}f"fh,ðŽÀ□s,·,é,±,Æ,Í,Å,«,Ü,<sup>1</sup>,ñ□B
- [lE "Default to overwriting files without prompting",Ì[]Ý'è[]Bƒtƒ@ƒCƒ<,Í[]í,É[]ã[]',«,<sup>з</sup>,ê,Ü,·[]B
- []E "Unzip automatically" flfvfVf#f"[]Bft[][fU,Í[]í,É"WŠJ'O,É"ü-Í,ª•K-v,É,È,è,Ü,·[]B
- []E fAfCfRf"fIfvfVf‡f"[]BffftfHf‹fg, I WinZip Self-Extractor fAfCfRf",ª[jí,ÉŽg-p,3,ê,Ü,·[]B
- 3. fpfXf□□[fhfvf□fefNfg,<sup>3</sup>,ê,½Zipftf@fCf<,ÍfTf|□[fg,<sup>3</sup>,ê,Ä,¢,Ü,<sup>1</sup>,ñ□B

## Self-Extractor ,», I'I/4, IfIfvfVf#f"

<u> ∏@,±,Ìfpflf‹,Å,ÍŽ©ŒÈ"WŠJftf@fCf‹</u>,̈ȉº,ÌflfvfVf‡f",ð∏Ý′è,Å,«,Ü,·∏B

∏E Use CtI3D for 3D effects if available

∏@Ž©ŒÈ"WŠJftf@fCf‹,Å3DŒø‰Ê,ð∏¶∏¬,∙,é,½,ß,ÉCTL3D.DLL,ðŽq,¤,©,Ç,¤ ,©,ðŒˆ,ß,Ü,·[]BCTL3D.DLL,Í'½,,̃AƒvƒŠƒP[][ƒVƒ‡ƒ",ÅŽg—p,¾,ê[]A3DŒø ‰Ê,ð∏¶¬,µ,Ü,∙∏B,µ,½,ª,Á,ă^∏[fQfbfg,Æ,È,é'½,,ÌfVfXfef€,É,±,Ìftf@fCf‹,ª, ,é,Æ∏l,¦,ç,ê,Ü, ∙∏B,±,ÌflfvfVf‡f",ª∏Ý'è,¾,ê,Ä,¢,é∏ê∏‡∏AWinZip,ÍCTL3DV2.DLL,ð"Ç,Ý∏ž,à,¤ ,Æ,µ,Ü,∙∏BŒ©,Â,©,ç,È,,Ä,àCTL3D.DLL,ð"Ç,Ý∏ž,à,¤ ,Ӕ,µ,Ü,·<sub>Ū</sub>BCTL3D.DLL,ªf^∏fQfbfg,Æ,Ѐ,éfVfХfef€同ã,Å"K⊡,́́i.é∢@″\,·,é,©,С,¤,©,ÍWinZip Self-Extractor,É,Í•Û∏Ø,Å,«,È,¢,±,Æ,É'∏^Ó,µ,ĉº,<sup>3</sup>,¢∏B,±,ÌftfB∏[f‹fh,ÍfRf}f"fhf‰fCf"flfvfVf‡f",Ì -3 ,É'Š"-,µ,Ü,∙∏B

**ΠΕ Default to overwrite files without prompting** 

□@Ž©ŒÈ"WŠJftf@fCf<ŽÀ □sŽž,É [Overwrite files without prompting] (Šm"F,1, , Éftf@fCf<,ð[]ã[]',«,·,é) f`fFfbfNf{fbfNfX,ÌfIf"[]EfIft,ðffftfHf‹fg,Å,Ç,¤ β,β, -,é,©,ðŒˆ,ß,Ü,⋅<sub>∃</sub>BƒRƒ}ƒ"ƒhf‰ƒCƒ"ƒlƒvƒVƒ‡ƒ",Ì -overwrite *,Æ* -nooverwrite ,É'Š"−,μ,Ü,

**∏E** Unzip automatically

```
∏@Ž©ŒÈ"WŠJftf@fCf‹ŽÀ∏sŽž,ÉŽ©"®"I,Éftf@fCf‹,ð"WŠJ,·,é,©,Ç,¤,©,ð∏Ý'è,μ,Ü,·∏B,±,ê,Í -
auto fRf}f"fhf‰fCf"fIfvfVf‡f",Æ"¯,¶,Å,·[]B,±,Ì‹@"\,ðŽg—p,·,é[]ê[]‡,Í[]A′[]^Ó,µ,Ä,-
,¾,¾,¢[]B,à,µ,»,Ìftf@fCf‹,ðfCf"f^[][flfbfg,âfpf\fRf"'Ê[]M,ÉfAfbfvf[][[fh,µ,æ,¤
,Æ,¨[]I,¦,Ì[]ê[]‡[]AfVfXfef€ŠÇ—[]ŽÒ,ª[]Afvf[]f"fvfg-
<sup>3</sup>,µ,Åftf@fCf‹,ð"WŠJ,∙,éftf@fCf‹,ð‹'"Û,∙,é,©,à,µ,ê,Ü,<del>'</del>,ñ∏В
```
 $\Box$ **E** Language

```
∏@Ž©ŒÈ"WŠJftf@fCf≦,ð‰pŒê"Å,É,∙,é,©fhfCfcŒê"Å,É,∙,é,©,ðŒˆ,ß,Ü,∙∏B,±,Ìf
%<sub>o</sub>fWfIf{f^f",ÍfRf}f"fhf‰fCf"fIfvfVf‡f",Ì -le ,Æ -lg ,É'Š"-,µ,Ü,∙[]B
```

```
∏@[Next] ,ðfNfŠfbfN,μ,Ä'l'ð,μ,½flfvfVf‡f",̈ê——,ðŠm"F,∙,é,©∏A[Finish]
,ðƒNƒŠƒbƒN,μ,ÄŽ©ŒÈ"WŠJƒtƒ@ƒCƒ‹,ð,½,¾,¿,É[]ì[]¬,μ,Ü,·[]B
```
# Ž©ŒÈ"WŠJftf@fCf<,ð[]ì[]¬,·,é[]€"õ,ªŠ®—1,µ,Ü,µ,½

ြ@[Next] , ,é,¢,Í [Finish] ,ðƒNƒŠƒbƒN,μ,ÄŽ©ŒÈ"WŠJftf@fCf‹,ð∙∖ަ,¾,ê,Ä,¢<br>,éƒlfvfVf‡f",Å⊡ừ□¬,μ,Ü,·⊡BflfvfVf‡f",Ì,¢,,Â,©,ð∙Ϊ⊡X,μ,½,¢,Æ,«,Í"K"-,ȃpflf‹,É,È,é,Ü,Å [Back] ,<br>ŏfNfŠfbfN,µ,Ä-ß,è,Ü,∙∏B

# Ž©ŒÈ"WŠJftf@fCf<,ª[]ì[]¬,<sup>3</sup>,ê,Ü,µ,½

[]@[]Ý'è,μ,½flfvfVf‡f",ÅŽ©ŒÈ"WŠJftf@fCf‹,ª[]ì[]¬,<sup>3</sup>,ê,Ü,μ,½[]B,± ,ìftf@fCf‹,ð"z•z,·,é'O,É•K,¸fefXfg,ð,µ,Ä,Ý,ĉº,¾,¢∏Bf^∏[fQfbfg,Æ,È,éfVfXfef€,ªŽg p,·,é'S,Ä,ÌOS[]ã,ÅfefXfg,·,é,Ì,ª,à,Á,Æ,à—[ˈz"l,Å,·[]B á,¦,Î []AWindows,Ì'S,Ä,Ìfo [[fWf‡f",ÅŽg,í,ê,é,±,Æ,ð-Ú"I,Æ,μ,½,È,ç,Î []AWindows 3.1 []AWindows 95,»,µ,ÄWindows NT[]ã,ÅfefXfg,µ,Ü,·[B,à,µ [Test self-extracting Zip file now] ([];fefXfg,·,é) f{f^f",ªf`fFfbfN,3,ê,Ä,¢,½[]ê[]‡[]A[Next] ,ðfNfŠfbfN,∙,é,± ,Æ,Å,»,ÌŽ©ŒÈ"WŠJftf@fCf‹,ÍŽÀ∏s,ª,ê,Ü,∙∏B

## "WŠJ∏ì‹ÆŒã,ÉŽÀ∏s,∙,éfRf}f"fh

∏@"WŠJ∏ì‹Æ,ª∏I—Ϟ,μ,½Œã,ÉŽÀ∏s,·,éƒRƒ}ƒ"ƒh∏i∙∏′Ê,Í"setup.exe"∐j,ðŽw′è,μ,È,¯,ê,Î,È,è,Ü,י.ñ∏B Ž©ŒÈ"WŠJftf@fCf‹,Í⊡Aft⊡[fU⊡[,ª [Setup] f{f^f",ðfNfŠfbfN,µ,½,Æ,«ŽŸ,Ì,æ,¤ ,ȃXƒeƒbƒv,ðŽÀ∏s,μ,Ä∏s,«,Ü,∙∏B

- 1. ^ꎞftfHf<f ,ì∏ì∏¬
- 2. ,»,Ì^ꎞftfHf‹f ,ÉZIPftf@fCf‹,ÉŠÜ,Ü,ê,é'S,Ä,Ìftf@fCf‹,ð"WŠJfRfs∏,µ,Ü,∙∏B
- 3. Windows WinExec API, oŽg, Á, Ä∏Ý'è, <sup>3</sup>, ê, ½fRf} f"fh, oŽÀ∏s, µ, Ü, · ∏B
- 4.  $fRf$ } $f''fh$ , $g\check{S}\otimes -1$ ,  $f$ , $\check{e}$ , $h$ , $\check{d}'\check{O}$ ,  $i$ , $\check{U}$ ,  $\cap B$
- 5. |\A||‰,ìfXfefbfv,Å||ì||¬,י,ê,½ˆêŽžftfHf‹f ,ì'†,ìftf@fCf‹,ð'S,Ä||í||œ,μ,Ü,·||B

ľ'∏^Ó1,±

,ê,ç,ÌfXfefbfv,Í[]AŒ<sup>з</sup>ftfHf‹f\_[]i[]ã,Ì1fXfefbfv,Å[]ì[¬[]j,©,çft[][fU[][,ªŽw'è,µ,½ftfHf‹f\_,Öftf@fCf‹,ðf Rfs∏[,·,é,æ,¤,Èʻå'ï,ÌfZfbfqfAfbfvfvf∏fOf‰f€,Å" ®∏ì,·,é,æ,¤,É∏Ý'è,<sup>з</sup>,ê,Ä,¢,Ü,·∏B ∏@Ž©ŒÈ"WŠJftf@fCf‹,Í∏A∏Ý'è,<sup>з</sup>,ê,Ä,¢

,éfRf}f"fh,ðŽÀ[]s,∙,é,Ü,Å,Í[]AˆêŽžftfHf‹f\_,ª[]uŒ»[]Ý,Ì[]ì‹ÆftfHf‹f\_[]v,Æ,È,è,Ü,·[]B,µ,½,ª,Á,Ä[]AŽÀ[] s,·,éfRf}f"fh,ð∏Ý'è,·,é∏Û,É,Í'Ê∏í,ÍftfHf‹f ,Ì∏î•ñ,Ü,Å∏Ý'è,µ,Ä,Í,¢,¯,Ü,י.ñ∏B

Wait for.ðŽɑ.¤∏F

∏@[Wait for],Í'Ê∏í,Í∙K—ν, ,è,Ü,<sup>1</sup>,ñ∏В,½,¾,μ∏ASterling Software,Ì<u>InstallShield,</u>ªŽq—р,∙,е́fvf∏fOf ‰f€,àŠÜ,ß,Ä,¢,,Â,©,ÌfZfbfqfAfbfvfvf∏fOf‰f€,Í∏AfCf"fXfq∏[f‹∏ì‹Æ,Ì,½,ß,É∙Ê,Ìfvf∏fOf‰f€ ,ð‹N" ®,µ,½,ç∏A,»,Ì'¼Œã,É∏I—Ϟ,µ,Ü,·∏B,±,Ì,æ,¤,È∏ê∏‡,É∏A[Wait For]ftfB∏[f‹fh,ðŽg—p,·,é∙K —v,ª, ,è,Ü,·[]B,±,ê,É,æ,莩ŒÈ"WŠJfvf[]fOf‰f€

,Í^ꎞftfHf‹f "à,Ìftf@fCf‹,ð∏í⊡œ,∙,é'O,É∏A[Command to issue],ÅŽw'è,ª,ê,½fvf∏fOf‰f€ ,ð⊡A,»,µ,Ä [Waito for] ,ÅŽw′è,¾,ê,½ftf@fCf‹,ÌŽÀ⊡s,ªŠ®—

**҄Ӏ,∙,é,Ü,ÅʻÒ,¿,Ü,∙∏B32frfbfgŽ©ŒÈ"WŠJftf@fСf‹,ð**∏]¬,∙,é∏ê∏‡,Í∏AŽ©ŒÈ"WŠJftf@fСf‹,É,»,ÌŠ ®—1,ð'Ò,½,1,½,¢ŽÀ[]sftf@fCf‹,Ì-¼'O,ðŽw'è,µ,È,¯,ê,Î,È,è,Ü,1,ñ[]B‹Z[]p"l,È—[]—

R,©,c∏A16frfbfqŽ©ŒÈ"WŠJftf@fCf‹,ð∏∏¬,∙,é,Æ,«,Í∏Aftf@fCf‹-¼,Å,Í,È,f,fWf..∏[f‹-

¼,ð∏Ý'è,μ,È,¯,ê,Î,È,è,Ü,י,ñ∏Bƒ,ƒWƒ...⊡[ƒ‹-¼,Í,½,¢,Ä,¢∏i∙K,¸,μ,à,»,¤,Å,Í, ,è,Ü,י,ñ,ª⊡j,»,̃tƒ@ƒ Cf‹-¼,Æ"¯,¶,Å,·∏BŽÀ∏sftf@fCf‹,Ìf,fWf…∏[f‹-¼,ðŠm,©,ß,é•û-

@,̈ê,Â,Æ,μ,Ä,Í∏AWindows95,ÌfNfCfbfNfrf…∏,Å,»,Ìftf@fCf‹,ð‰{——,μ,Ä,Ý,é,±,Æ,ª, ,°,ç,ê,Ü,  $\cdot \Box B$ 

[′∏,±,ÌfIfvfVf‡f",É,Â,¢,Ä-â'è,ª‹N,«,½,Æ,«,Í∏A•W∏€Œ^Ž©ŒÈ"WŠJftf@fCf‹,É,·,é,±,Æ,à^ê,Â,Ì ‰ðŒ^•û-@,Å,·∏B

## □Ý'èftf@fCf<

[]@,±,Ìfpflf‹,É,ÍŽO,Â,Ì"ü—ÍftfB[[[f‹fh,ª, ,è[]AŽ©ŒÈ"WŠJftf@fCf‹,Ì∙\ަŠÖŒW,ðŒˆ,ß,Ü,·[]B Dialog text file name

f\_fCfAf||fOf{fbfNfX,ɕ\ަ,3,1,é•¶Žš—ñ,ðŠÜ,ñ,¾ftf@fCf‹-¼,ðŽw'è,µ,È,¯,ê,Î,È,è,Ü,1,ñ|B,±,± ,Å,Ìftf@fCf‹"à,ÌfefLfXfg•¶Žš—ñ,Í"¼Šp,Å256•¶Žš^È"à,Å,∙[]B

Dialog icon filename

f fCfAfafof{fbfNfX,ìfAfCfRf",ðŽw'è,Å,«,Ü,·aB,±

,Ìftf@fCf‹,ÍWindows•W∏€fAfCfRf"ftf@fCf‹Œ`Ž®,Å,È,¢,Æ,¢,¯,Ü,ユ,ñ∏B,±

,ìŒ`Ž®,ìftf@fCf‹,Í∏AWindows SDK∙t'®,ÌAppStudio∏AlmagEditfvf∏fOf‰f€∏A, ,é,¢

,ÍfT∏[fhfp∏[fefB,̉æ'œfc∏[f‹,È,Ç,Å∏ì∏¬,Å,«,Ü,∙∏B

About box text filename

[About] f{fbfNfX,ŕ\ަ,<sup>3</sup>,<sup>1</sup>,é'C‰ÁfefLfXfg,ðŠÜ,Þftf@fCf‹-¼,ðŽw'è,Å,«,Ü,·∏B,±,± ,Å,Ìftf@fCf‹"à,ÌfefLfXfg•¶Žš—ñ,Í"¼Šp,Å256•¶Žš^È"à,Å,∙[]B

,±,ê,ç,ÌfefLfXfqftf@fCf<,ð∏ì∏¬,∙,é∙û-@,Ì^ê,Â,Æ,µ,Ä,Í∏F

[E [Run Notepad], ðf NfŠfbfN, µ[Af[]f,' (Notepad), ð< N"®

[B [•Ò[]W(E)]fvf‹f\_fEf"f[]fjf…[][,Å [‰E'[,Å[]Ü,è•Ô,·(W)] ,ªf`fFfbfN,¾,ê,Ä,¢,È,¯,ê,Î[]Af`fFfbfN,·,é

- [E [s,ð[]Ü,è∙Ô,·,½,ß,̉ü[]s([Enter]),ð"ü,ê, ¸,É∙¶Žš—ñ,ð"ü—Í,μ,Ü,·[]B,Â,Ü,è[]A[]ã,Ìf[][[fhf %ofbfv<@"\,Å•¶Žš,ð∏Ü,è•Ô,¾,ૈ,Ü,∙∏B<ó∏s,ð"ü,ê,½,¢,Æ,«,¾,¯[Enter] fL∏[,ð‰Ÿ,µ,Ä ‰º,3,¢∏B,±,Ì∏ê∏‡ [Enter] fL∏[,ð"ñ"x‰Ÿ,µ,Ü,∙∏B
- ∏Е f∏f,',ìfЕfВf"fhfЕ,ìfТfСfY,ð∙Ï,¦,Ä,Ý,Ä∏AŒ©‰h,¦,ì—C,¢fТfСfY,É,È,Á,½,Æ,± ,ë,Åftf@fCf<,ð∙Û'¶,µ,Ü,∙∏B

## ,», i'¼, ifIfvfVf#f"

,±,Ìfpflf‹,Å,͈ȉº,ÌflfvfVf‡f",ðŒˆ,ß,Ü,∙∏B

Use CtI3D for 3D effects if available

∏@Ž©ŒÈ"WŠJftf@fCf‹,Å3DŒø‰Ê,ð∏¶∏¬,∙,é,½,ß,ÉCTL3D.DLL,ðŽg,¤ ,×,«,©Œˆ,ß,Ü,·∏iWindows 95,¨,æ,ÑWindows NT 4.0,Í,±,ÌfIfvfVf‡f",ª∏Ý'è,¾,ê,Ä,¢,È,-,Æ,àŽ©"®"I,É3DŒø‰Ê,ð∏¶¬,µ,Ü,∙∏j∏BCTL3D.DLL,Í'½,,ÌfAfvfŠfP∏[fVf‡f",ÅŽg p,<sup>3</sup>,ê∏A3DŒø‰Ê,ð∏¶∏¬,µ,Ü,∙∏B,µ,½,ª,Á,ă^∏[fQfbfg,Æ,È,é'½,,ÌfVfXfef€,É,±,Ìftf@fCf‹,ª, ,é ,Æ∏l,¦,ç,ê,Ü,∙∏B,±,ÌflfvfVf‡f",ª∏Ý'è,¾,ê,Ä,¢,é∏ê∏‡∏AWinZip,ÍCTL3DV2.DLL,ð"Ç,Ý∏ž,à,¤ ,Æ,µ,Ü,∙∏BŒ©,Â,©,ç,È,,Ä,àCTL3D.DLL,ð"Ç,Ý∏ž,à,¤ ,Æ,μ,Ü,·∏BCTL3D.DLL,ªf^∏fQfbfq,Æ,È,éfVfXfef€∏ã,Å"K∏<sup>3</sup>,É‹@″\,·,é,©,C,¤,©,ÍWinZip Self-Extractor,É,Í•Û□Ø,Å,«,È,¢,±,Æ,É′□^Ó,µ,ĉº,ª,¢□B,±,ÌftfB□[f‹fh,ÍfRf}f"fhf‰fCf"flfvfVf‡f",Ì-

3,É'Š"-,µ,Ü,∙∏B

32-bit header

[]@Ž©ŒÈ"WŠJftf@fCf‹,ð16frfbfg'Ήž,É,·,é,©32frfbfg'Ήž,É,·,é,©,ðŒˆ,ß,Ü,·[]B32frfbfg'Î ‰žŽ©ŒÈ"WŠJftf@fCf‹,ÍWindows 95, ,é,¢,ÍWindows NT[]ã,Å,µ,©"®[]ì,µ,Ü,<sup>ı</sup>,ñ[]B,± ,ÌfIfvfVf‡f",ÍfRf}f"fhf‰fCf"fIfvfVf‡f",Ì-standard,Æ-win32,É'Š"-,µ,Ü,∙[]B

**Unzip automatically** 

∏@Ž©ŒÈ"WŠJftf@fCf‹ŽÀ∏sŽž,ÉŽ©"®"I,Éftf@fCf‹,ð"WŠJ,·,é,©,Ç,¤,©,ð∏Ý'è,μ,Ü,·∏B,±,ê,Í auto fRf}f"fhf‰fCf"fIfvfVf‡f",Æ"¯,¶,Å,·[]B,±,Ì‹@"\,ðŽg—p,·,é[]ê[]‡,Í[]A′[]^Ó,µ,Ä,-,¾,¾,¢[]B,à,µ,»,Ìftf@fCf‹,ðfCf"f^[][flfbfg,âfpf\fRf"'Ê[]M,ÉfAfbfvf[][[fh,µ,æ,¤ ,Æ,¨∏I,¦,Ì∏ê∏‡∏AfVfXfef€ŠÇ—∏ŽÒ,ª∏Afvf∏f"fvfq-3,µ,Åftf@fCf<,ð"WŠJ,∙,éftf@fCf<,ð<'"Û,∙,é,©,à,µ,ê,Ü,<del>'</del>,ñ∏B

Language

```
∏@Ž©ŒÈ"WŠJftf@fCf‹,ð‱pŒê"Å,É,∙,é,©fhfCfcŒê"Å,É,∙,é,©,ðŒˆ,ß,Ü,∙∏B,±,Ìf
%ofWfIf{f^f",ÍfRf}f"fhf‰fCf"fIfvfVf‡f",Ì -le ,Æ -lg ,É'Š"-,µ,Ü,∙∏B
```
# InstallShield, Ift□[fU□[,Ö,I'□^Ó

Software,IInstallShield 3∏A, ,é,¢,IInstallShield SDK Edition∏iMicrosoft,IVisual C++ ,Æ,Æ,à,É"z∙z同į,©,çSETUP.EXE,ð‹N"®,<sup>ҙ</sup>,Ϟ,ӕ,¤,Æ,∙,é同ê同‡,Í同AˆÈ‰º,Ì′同ˆÓ,ð,¨"Ç,݉º,¾¢同B

- ΠΕ Π@f\ftfqfEfFfA,ÌfCf"fXfq∏f<—pŽ©ŒÈ"WŠJftf@fCf<,ðInstallShield,Æ,Æ,à,ÉŽq p,·,é∏ê∏‡,Í∏A,»,ÌŽ©ŒÈ"WŠJftf@fCf‹"à,ÉInstallShield,Ìftf@fCf‹,Å, ,é ISDEL.EXE,ðŠÜ,Þ∙K—v,ª, ,è,Ü,·⊡B\_ISDEL,Í'Ê⊡í,Í⊡AMicrosoft Visual C++,ÌCD-ROM,É∙t'®,·,éInstallShield SDK Edition,àŠÜ,ß,Ä∏AInstallShield 3.0,Å∏ì∏¬,3,ê,é'S,Ä,Ì"z•zfpfbfP∏fW,Ì^ê•",Æ,È,Á,Ä,¢ ,Ü,י,ñ[]B[]],Á,Ä[]A,±,ê,ç,ÌŒÃ,¢fo[[fWf‡f",ÌlnstallShield,ðŽg,Á,Äf\ftfgfEfFfAfCf"fXfg[[[f‹ pީŒÈ"WŠJftf@fCf<,ðWinZip Self-Extractor,Å∏ì∏¬,⋅,é,±,Æ,Í,Å,«,Ü,<sup>1</sup>,ñ∏B
- ∏E ∏@f\ftfgfEfFfAfCf"fXfg∏f‹—pŽ©ŒÈ"WŠJftf@fCf‹,©,çInstallShield,ÌfZfbfgfAfbfvfvf∏fOf‰f€ -ðŽÀ⊡s,∙,é,Æ,«,Í⊡AfRƒ}f"fhf‰fCf",Ìfpf‰f⊟⊡[ƒ^⊟[,Å-ishield3,ðŽg,¤, ©⊡A, ,é,¢,Í⊡AWinZip Self, ExtractorfEfBfU[[fh, I [Wait for]ftfB[][f<fh,É'l,ð[]Ý'è,µ,È,¯,ê,Î,È,è,Ü,1,ñ[B[Wait for] ftfB∏[f‹fh"à,Ì'l,Í'Ê∏í,ÍŽ©"®"l,É-",ß,ç,ê,Ü,∙∏B,± ,ì'l,í∏A16frfbfqŽ©ŒÈ"WŠ]ftf@fCf<,ð∏ì∏¬,∙,é,Æ,«,Í \_DELIS[]A,Ü,½32frfbfgŽ©ŒÈ"WŠJftf@fCf‹,ð[]ì[]¬,·,é,Æ,«,Í\_ISDEL,Æ,È,é,Í, ¸,Å,·[]B
- **∏E [**@InstallShield 3.0,É,æ,é"z∙zftf@fCf‹,ð<sup>^ɜ</sup>[k,È,μ,Å[]ì[]¬,μ,Ä,Ý,ĉº,<sup>з</sup>,¢[licompfRf}f"fh,ÅsnfXfCfbf`,ðŽg,¤[j[]B,»,¤,µ,Ä,»,ê,ç,Ìftf@fCf‹,ð[]Å[],,Ì^ª[]k"x,ÅZIP^ª[]k,µ,Ä ‰º,3,¢∏B"z∙zftf@fCf‹,É,æ,è,Ü,∙,ª∏A,± ,ê,É,æ,è∏A,æ,è∏¬,¾,ÈfTfCfY,ÌŽ©ŒÈ"WŠ|ftf@fCf‹,ª,Å,«, ,ª,è,Ü,·∏B—á,¦,Î∏AWinZip 6.1,Ì∙]‰ t"A,ìftf@fCf‹,ðicomp,ňª⊡k,μ,½⊡ê⊡‡⊡Aˆª⊡k,μ,½ftf@fCf‹,ìfTfCfY,Í⊡Aicompˆª⊡k,ð∙t,¯,È,¢" في "A,ìftf@f ,Æ,«,æ,è,à12fp∏[fZf"fg'å,«,,È,è,Ü,∙∏B
- I'□ InstallShield .InstallShielf Software Corporation .Inx• W.A.· nB

## WinZip Self-Extractor, I"o"

∏@∏Š'®-¼,Æ"o<sup>~</sup>^"Ô∏†,ð∏<sup>з</sup>Šm,É"ü—Í,μ,ĉº,¾¢∏BƒXƒyƒ‹,»,Ì'¼,ð•Ï∏X,μ,Ä"ü  $i, A, «, U, 1, n$  BfXfyf<f~fX, È, Ç, Å, â, Þ, ð "¾, È, ¢ • Ï [X, Ì • K—v, ª, , é, Æ, «, Í [ AP&AfVfFfAfEfFfA,Ü,•Ï∏XŒã,Ì∏î•ñ,ð'm,ç,<sup>ı</sup>,Ā,,¾,<sup>ҙ</sup>,¢∏B,»,¤,·,é,Æ∏V,µ,¢"o<sup>~</sup>^"Ô∏t,ª"-[]s,<sup>3</sup>,ê,Ü,∙[]B **□**@, ,È,½,ªf‰fCfZf"fX,ðŽ□,Á,Ä,¢,éWinZip Self-

Extractor,Å[ìi]¬,3,ê,½Ž©ŒÈ"WŠJftf@fCf‹,ª‹N"®,µ,Ä,¢,é,Æ,«,Ìf∏fCf"fEfBf"fhfE[]ã,É,Í, ,È,½,Ì'g[] D-1/<sub>4</sub>,  $\stackrel{a}{\sim}$   $\setminus$   $\stackrel{a}{\sim}$ ,  $\stackrel{a}{\sim}$ ,  $\stackrel{a}{\sim}$ ,  $\stackrel{a}{\sim}$ ,  $\stackrel{a}{\sim}$ ,  $\stackrel{a}{\sim}$ ,  $\stackrel{a}{\sim}$ 

### •W[]€Œ^,Æf\ftfgfEfFfAfCf"fXfg[][f‹—pŒ^,Æ,Ì'Š^á"\_

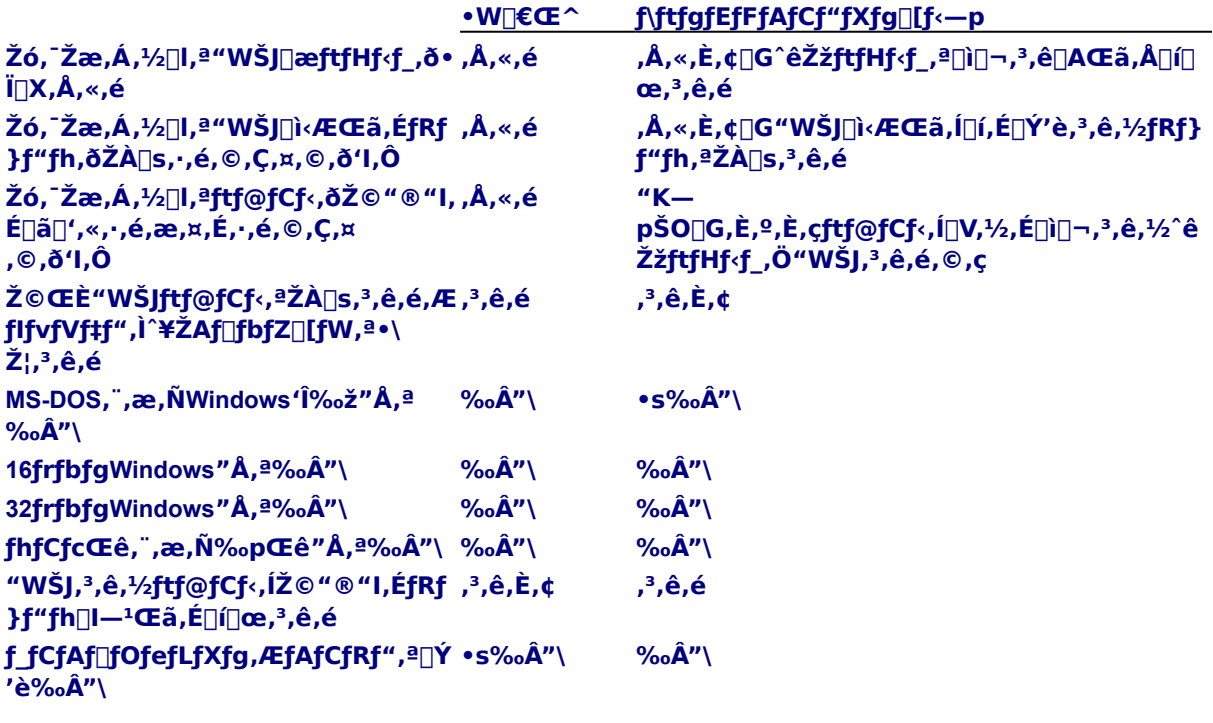

[]@•W[]€"I,ÈŽ©ŒÈ"WŠJftf@fCf‹,ð[]ì[]¬,·,é,É,Í[]A"ñ"Ô-Ú, IfEfBfU∏fhfpfIf<, A |u • W | EŒ ^ Ž © Œ E "WŠJftf@fCf< | v (Standard Self-Extractor)f %ofWfIf{f^f",ð'I'ð,µ,ĉº,ª,¢[]BfRf}f"fhf‰fCf"fpf‰f[][[f^[][,ðŽg,Á,Ä,¢,é,Æ,«,Í[]AsetupfXfCfbf`,ð∏Ý'è,µ,È,¢ŒÀ,è∏A•W∏€Œ^Ž©ŒÈ"WŠJftf@fCf‹,ª∏ì∏¬,3,ê,Ü,·∏B f\ftfgfEfFfAfCf"fXfg∏f‹—pŽ©ŒÈ"WŠJftf@fCf‹,ð∏ì∏¬,∙,é,É,Í∏A"ñ"Ô-Ú,ÌfEfBfU∏[fhfpflf‹,Å∏uf\ ftfgfEfFfAfCf"fXfg If<- pީŒÈ"WŠJftf@fCf< v(Self-Extractor for Software Installation)f %<sub>o</sub>fWfIf{f^f",ð'l'ð,µ,ĉº,¾,¢∏B, ,é,¢,Í∏AfRf}f"fhf‰fCf"fpf‰f∏∏f^∏[,ðŽg—p,µ,Ä,¢ ,é,Æ,«,Í∏A-setupfXfCfbf`,ð∏Ý′è,µ,ĉº,¾,¢∏B

ŠÖ~A∏€-Ú <u>"ñŽí-Þ,ÌŽ©ŒÈ"WŠJftf@fCf<</u>

#### **osada**

version 1.0 1997-06-20 version 1.1 1997-06-20 Expression Fix version 2.1 1997-08-22 Version up to 2.1